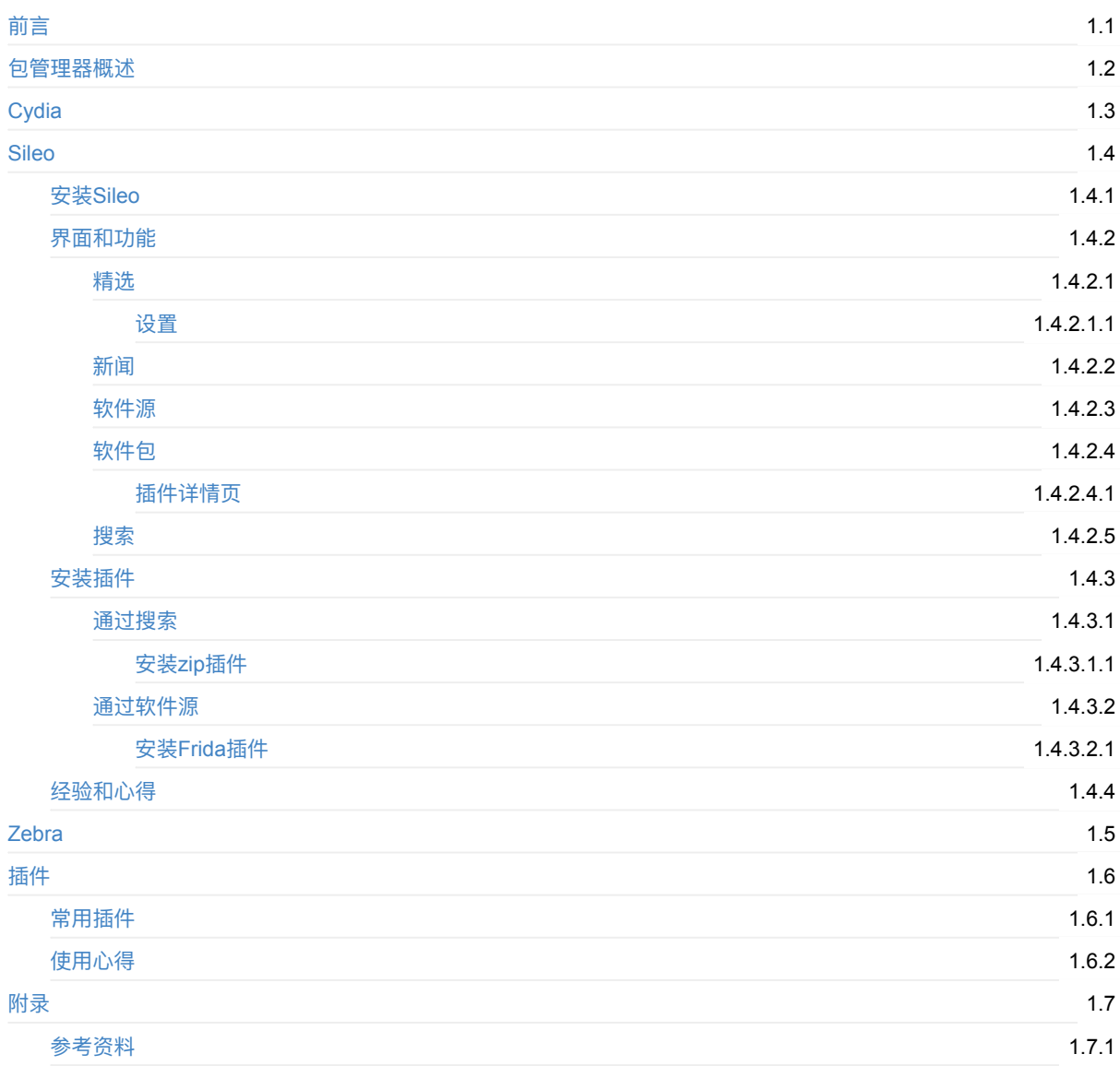

### <span id="page-1-0"></span>**iOS逆向开发:越狱包管理器**

- 最新版本: v1.2
- 更新时间: 20240305

#### **简介**

介绍iOS越狱后,常需要包管理器来安装插件。先是对于包管理器进行概述;再分别详细介绍常用的包管理器: Cydia、Sileo 等。以及关于插件的介绍。

#### **源码+浏览+下载**

本书的各种源码、在线浏览地址、多种格式文件下载如下:

#### **HonKit源码**

● crifan/ios\_re\_package\_manager: iOS逆向开发: 越狱包管理器

#### **如何使⽤此HonKit源码去⽣成发布为电⼦书**

详见: [crifan/honkit\\_template:](https://github.com/crifan/ios_re_package_manager) demo how to use crifan honkit template and demo

#### **在线浏览**

- iOS[逆向开发:越狱包管理器](https://github.com/crifan/honkit_template) book.crifan.org
- iOS逆向开发:越狱包管理器 crifan.github.io

#### **离[线下载阅读](https://book.crifan.org/books/ios_re_package_manager/website/)**

- iOS[逆向开发:越狱包管理器](https://crifan.github.io/ios_re_package_manager/website/) PDF
- iOS逆向开发:越狱包管理器 ePub
- iOS逆向开发:越狱包管理器 Mobi

#### 版权和用途说明

此电子书教程的全部内容,如无特别说明,均为本人原创。其中部分内容参考自网络,均已备注了出处。如发现有侵权,请 通过邮箱联系我 admin 艾特 crifan.com, 我会尽快删除。谢谢合作。

各种技术类教程,仅作为学习和研究使用。请勿用于任何非法用途。如有非法用途,均与本人无关。

#### **鸣谢**

感谢我的老婆**陈雪**的包容理解和悉心照料,才使得我 crifan 有更多精力去专注技术专研和整理归纳出这些电子书和技术教 程,特此鸣谢。

#### **其他**

#### 作者的其他电子书

本人 crifan 还写了其他 150+ 本电子书教程, 感兴趣可移步至:

crifan/crifan\_ebook\_readme: Crifan的电子书的使用说明

#### **关于作者**

关于作者更多介绍,详见:

关于CrifanLi李茂 – 在路上

crifan.org,使用署名4.0国际(CC BY 4.0)协议发布 all right reserved, powered by Gitbook最后更新: 2024-03-06 09:32:44

#### <span id="page-3-0"></span>**包管理器概述**

- 包管理器 = package manager
	- 俗称:越狱版 App Store
	- o 作用: (iOS设备越狱后) 安装各种插件和app
	- 概述
		- 常见包管理器
			- iOS 15 之前的: Cydia
			- iOS 15 之后的: Sileo 、 Zebra 等

#### **iOS包管理器 详解**

- iOS包管理器 详解
	- 越狱后的iOS
		- 想要安装各种app、插件等, 通过:
			- package manager = 包管理器
				- = 越狱版AppStore = Jailbreak App Store
				- = software installer = 软件 (包) 安装器
				- = App Installer = 应用安装器
				- third-party software distribution system = 第三方软件发布系统
				- 也常叫做
					- Cydia alternative
		- 越狱版AppStore
			- 最主流的
				- **c**ydia
					- (< ios 15) 最常用的包管理器
					- Sileo
						- ( ios 15+) 最常用的包管理器
			- 其他(可能也算作是)
				- Zebra
				- zJailbreak
				- BuildStore
				- Zestia
				- **Tutubox**
				- Zee-AppStore
	- ⾮越狱iOS
		- 想要(绕过官网的App Store)安装其他第三方的iOS的app, (但又不想要越狱)可以用
			- 非越狱版AppStore = no Jailbreak AppStore=non-jailbreak AppStore
				- AltStore
					- 主页
						- https://altstore.io/
							- Sideloading for Everyone
								- Discover the apps you can't find on the App Store
					- 图

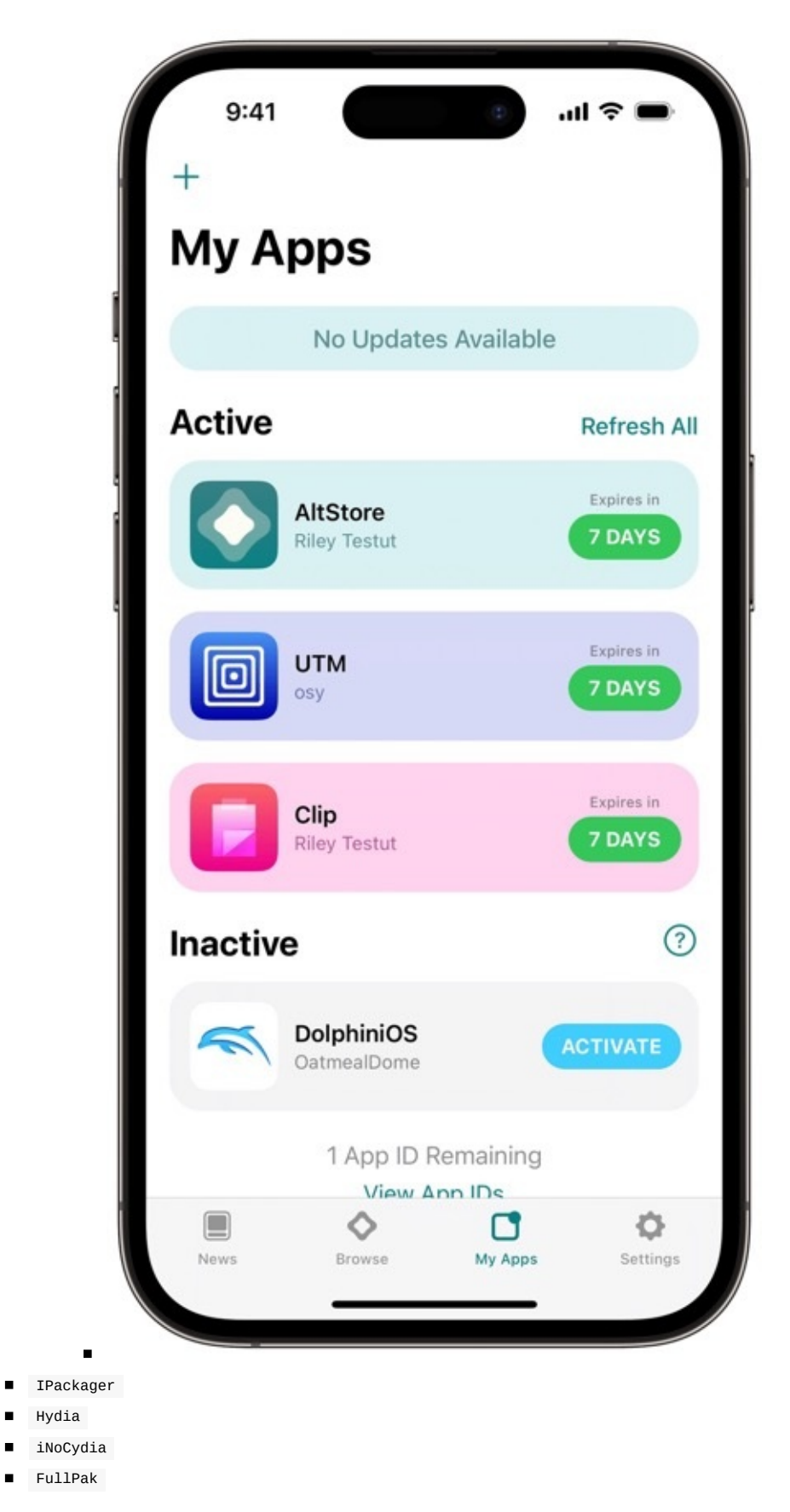

crifan.org,使用署名4.0国际(CC BY 4.0)协议发布 all right reserved, powered by Gitbook最后更新: 2023-07-21 15:50:26

## <span id="page-5-0"></span>**Cydia**

TODO:

- 【整理】越狱iOS包管理器越狱版AppStore: cydia
- 【已解决】iPhone6中用checkra1n安装Cydia
- 【记录】iPhone6中试用Cydia
- 【记录】已越狱的iOS中的Cydia的情况:已安装源和插件
- 【已解决】已越狱iPhone中Cydia中安装Cydia Substrate
- 【未解决】Cydia安装BigBoss源的iFile出错: 无法购买Cydia is not yet prepared to accept money
- Cydia
	- o 最常用的包管理器之一
	- o 很多(iOS 15之前)的越狱工具给iOS设备越狱后,往往自带已安装了Cydia

crifan.org, 使用署名4.0国际(CC BY 4.0)协议发布 all right reserved, powered by Gitbook最后更新: 2023-03-13 22:58:09

## **Sileo**

- $\bullet$  Sileo
	- 是什么: package manager = 越狱版App Store = jailbreak App Store ■ 类似=对标: Cydia 、 Zebra
	- 概述:针对于越狱iOS设备⽽设计,**美观**、**速度快**、**更新及时**、**重视稳定性**的 越狱包管理器
	- 。官网
		- https://getsileo.app/
			- Sileo: The future of jailbreaking

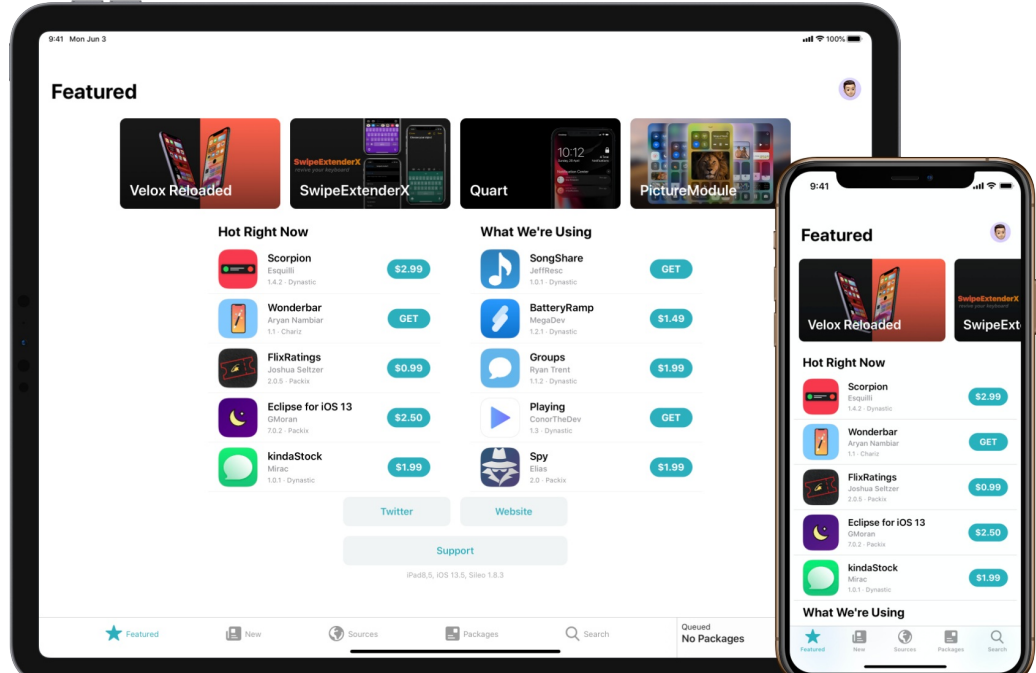

- 技术实现
	- 底层基于: APT 包管理器
	- 用 Swift 语言写的
- 。 支持
	- 设备: iPhone / iPad
	- iOS版本: ios 12+
		- 对应都是 64位的 设备
- 对⽐ Cydia
	- Cydia 的创建者Saurik已放弃维护 Cydia
		- Sileo会持续更新, 支持新版iOS
	- Cydia 速度相对慢
		- Sileo速度很快
- 其他说明
	- 理论上 sileo 可以和 Cydia 同时使用
		- 但不建议这么做
		- 建议只用 sileo 即可

crifan.org, 使用署名4.0国际(CC BY 4.0)协议发布 all right reserved, powered by Gitbook最后更新: 2023-07-21 22:12:10

## <span id="page-7-0"></span>**安装Sileo**

- Sileo 的安装方式
	- ⽆需安装
		- 因为很多越狱工具越狱后, 已自带==已自动已安装好了 sileo
			- < ios 15 的: Taurine、Odyssey、Odysseyra1n、Chimera
			- iOS 15+ 的: XinaA15 (越狱后自动安装了 Sileo Nightly )
	- o 从 Cydia 中手动安装
		- 举例
			- Unc0ver越狱后, 去 cydia [中添加](https://theodyssey.dev/)源地址 [https://re](https://iosw.cfw.guide/installing-odysseyra1n)p[o.getsileo](https://chimera.sh/).app, 继续搜索和安装 sileo 即可

crifan.org,使用署名4.0国际(CC BY 4.0)协议发布 all right reserved, powered by Gitbook最后更新: 2023-07-21 22:12:35

## <span id="page-8-0"></span>**Sileo的界⾯和功能**

下面根据 sileo 的界面截图,来分别介绍其功能:

crifan.org,使用署名4.0国际(CC BY 4.0)协议发布 all right reserved, powered by Gitbook最后更新: 2023-07-21 22:04:56

<span id="page-9-0"></span>**精选**

### **热⻔插件**

● 顶部显示热门的、精选的应用=插件  $\bullet$ 

下午8:59

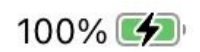

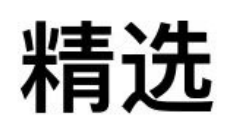

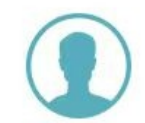

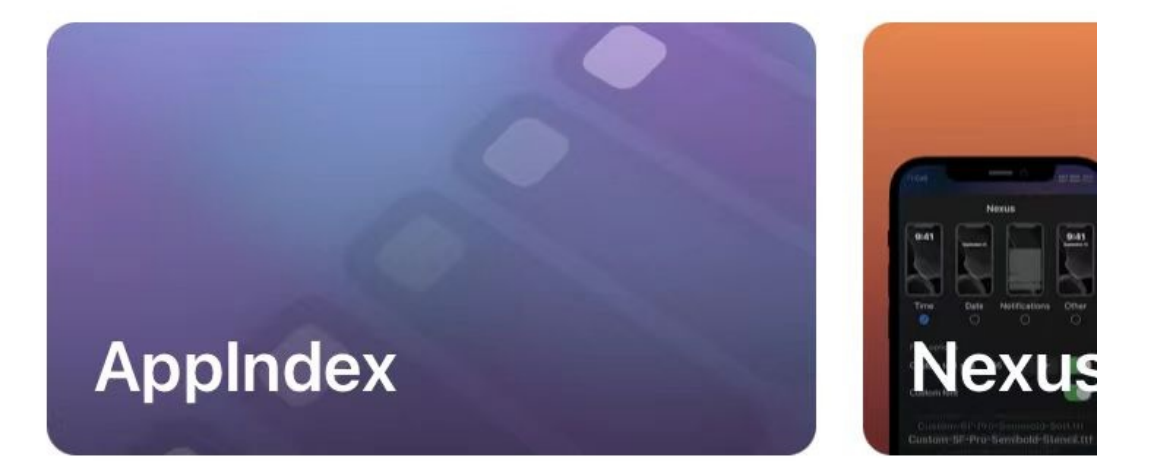

## **Hot Right Now**

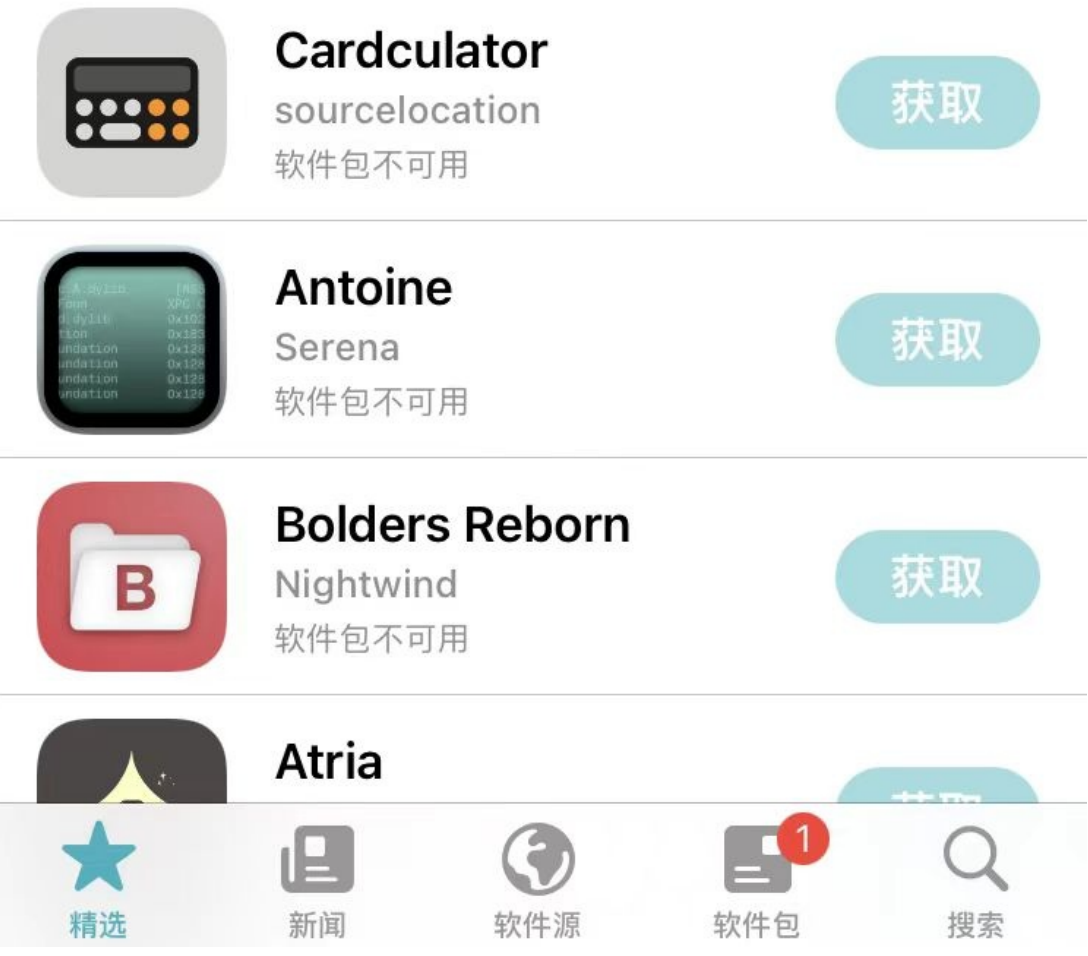

#### **版本等信息**

- 底部有显示有相关信息
	- $\circ$

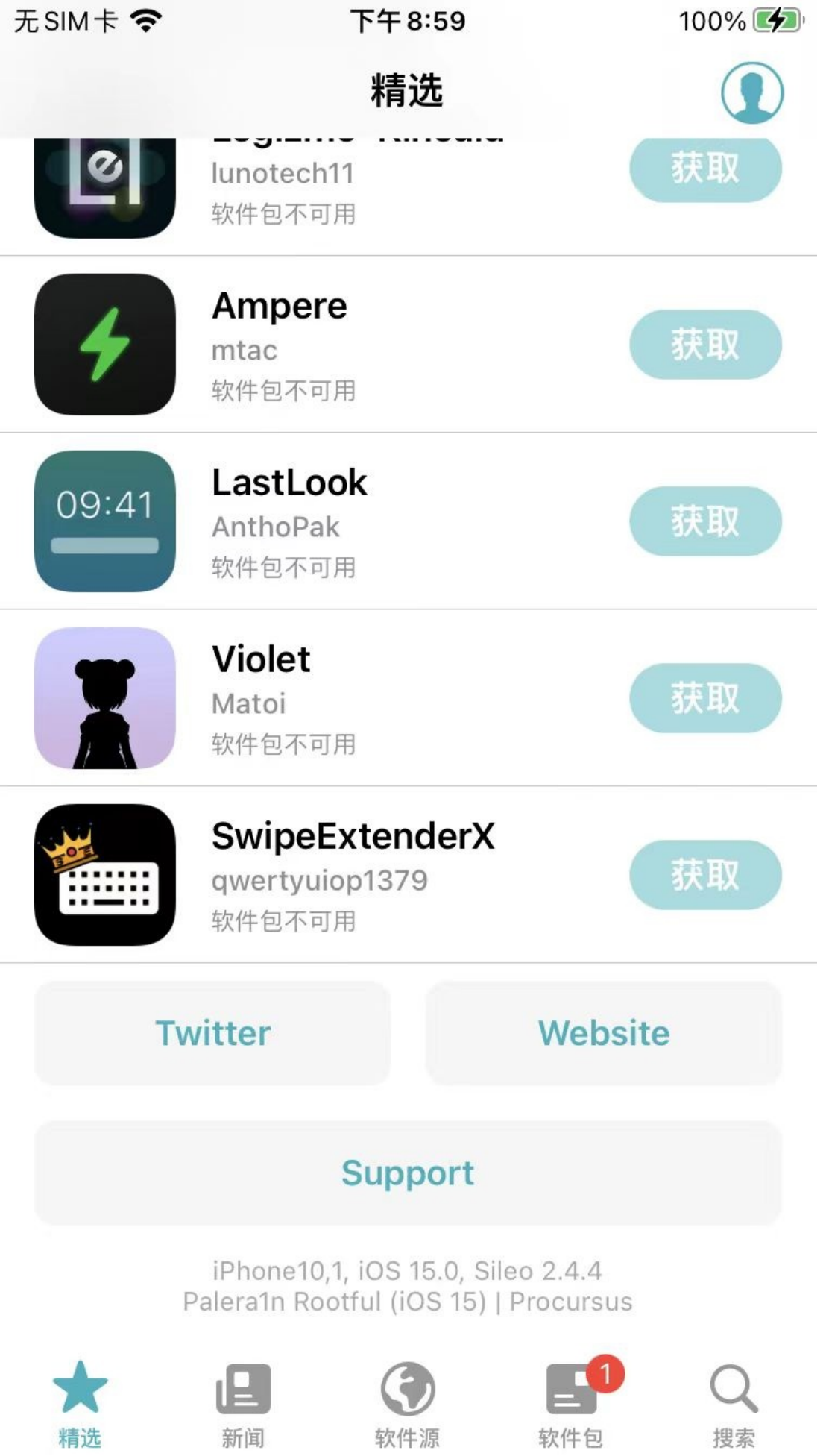

- Sileo 的版本信息
	- $\blacksquare$  Sileo 2.4.4
- iPhone信息
	- iOS设备类型: iPhone10.1 = iPhone 8
	- iOS版本: ios 15.0
- 越狱工具信息
	- 越狱工具: palera1n
		- 越狱类型: Rootful
		- iOS系统版本: ios 15
			- 底层bootstrap: Procursus

crifan.org,使用署名4.0国际(CC BY 4.0)协议发布 all right reserved, powered by Gitbook最后更新: 2023-07-21 22:18:57

<span id="page-14-0"></span>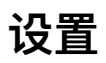

点击精选页中右上角的 图标=人的头像的图标=设置按钮,进入:

- 设置页面
	- $\circ$

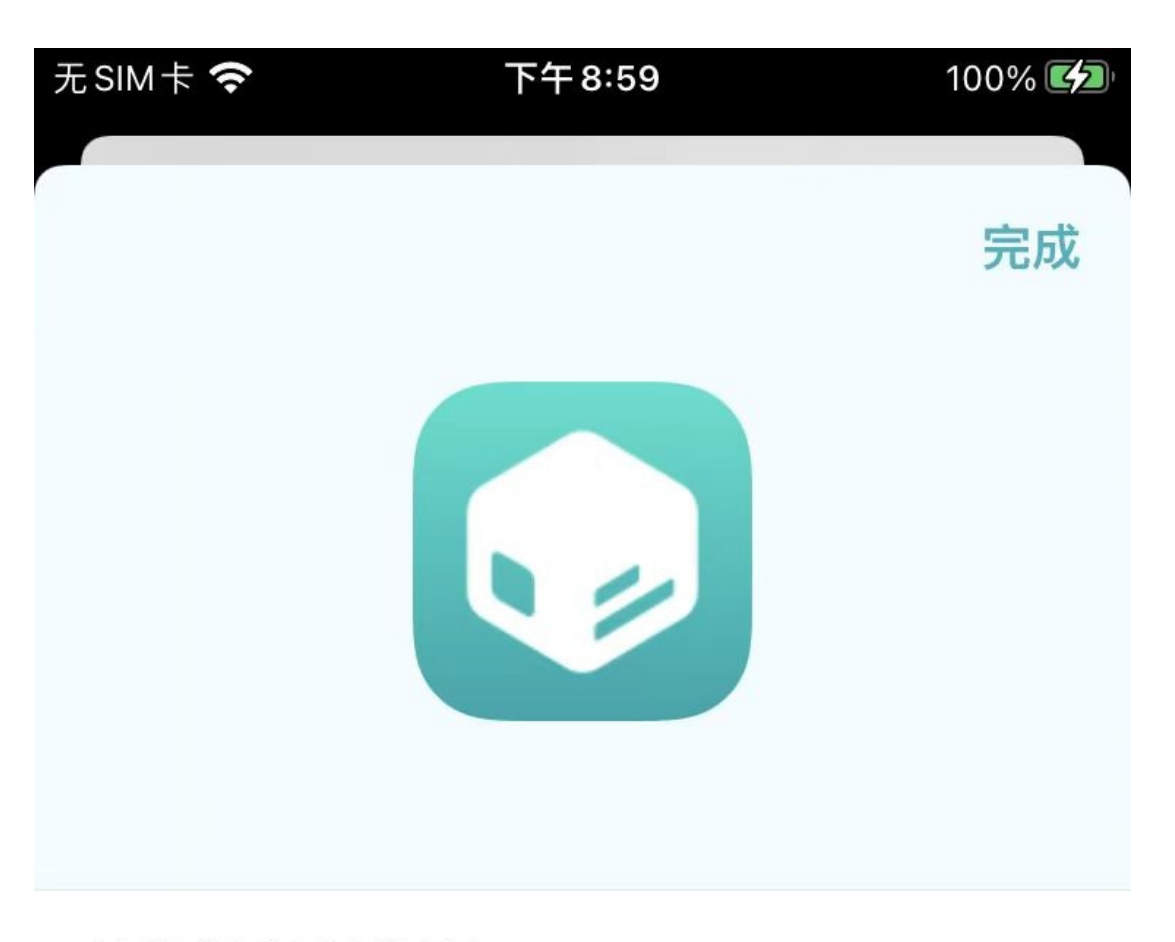

## 付款服务提供商

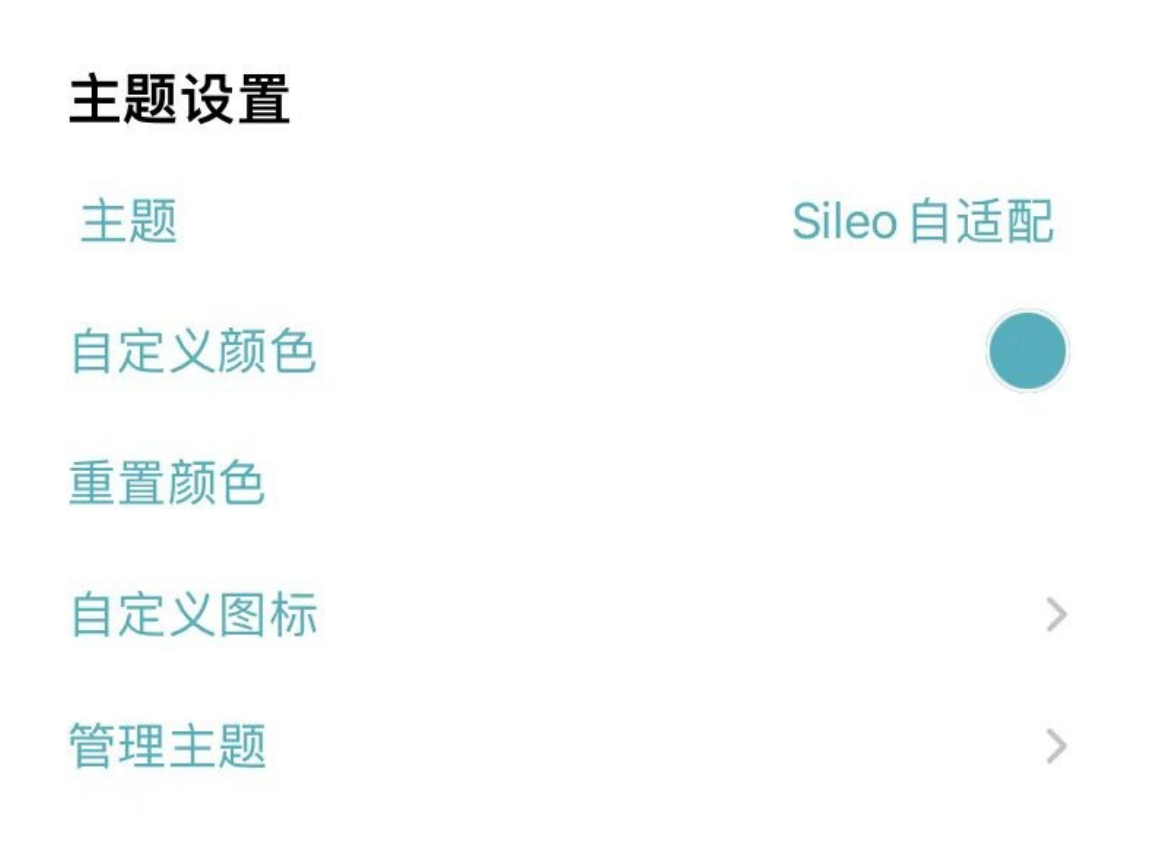

 $\circ$ 

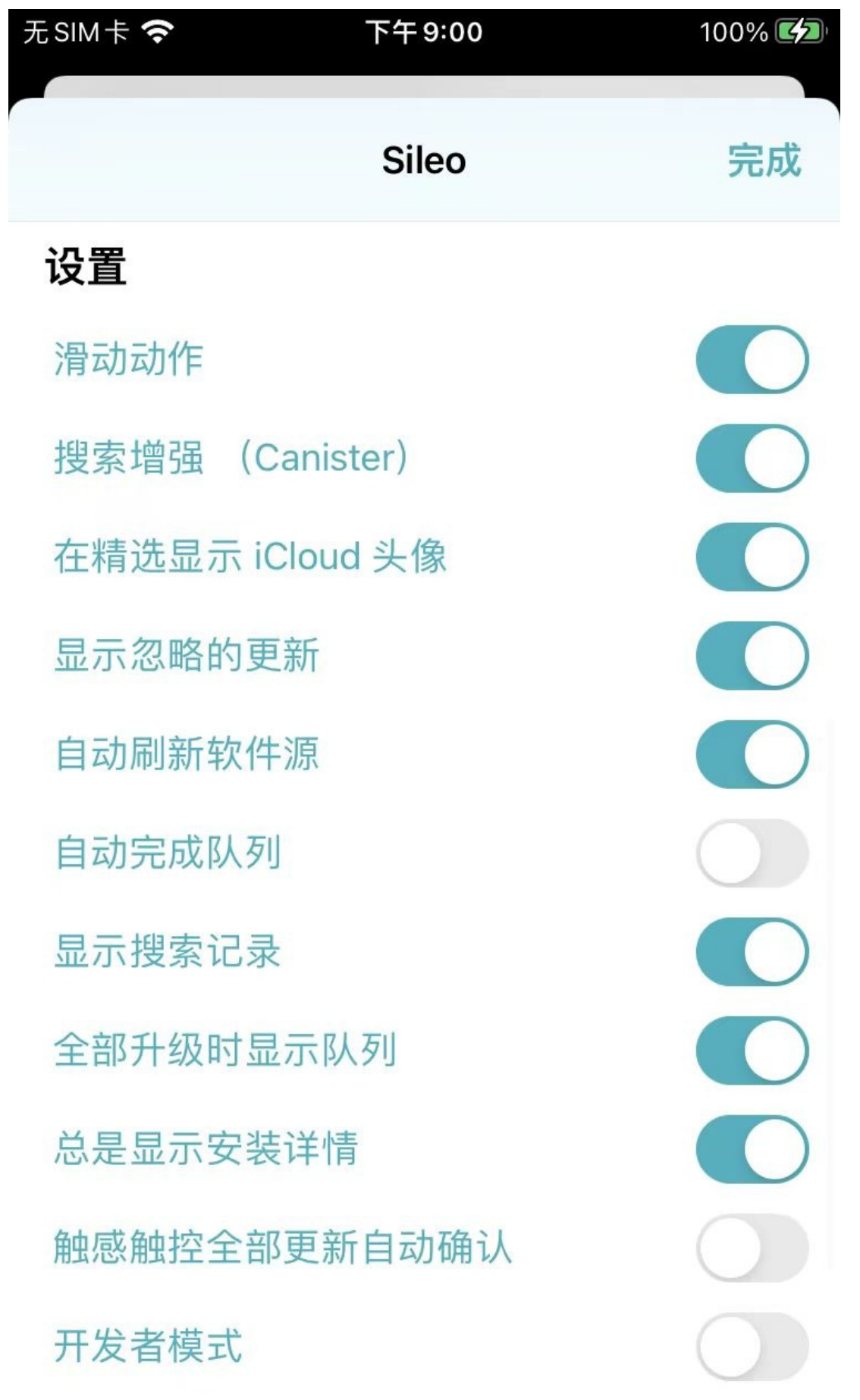

ᅭᅮ

 $\circ$ 

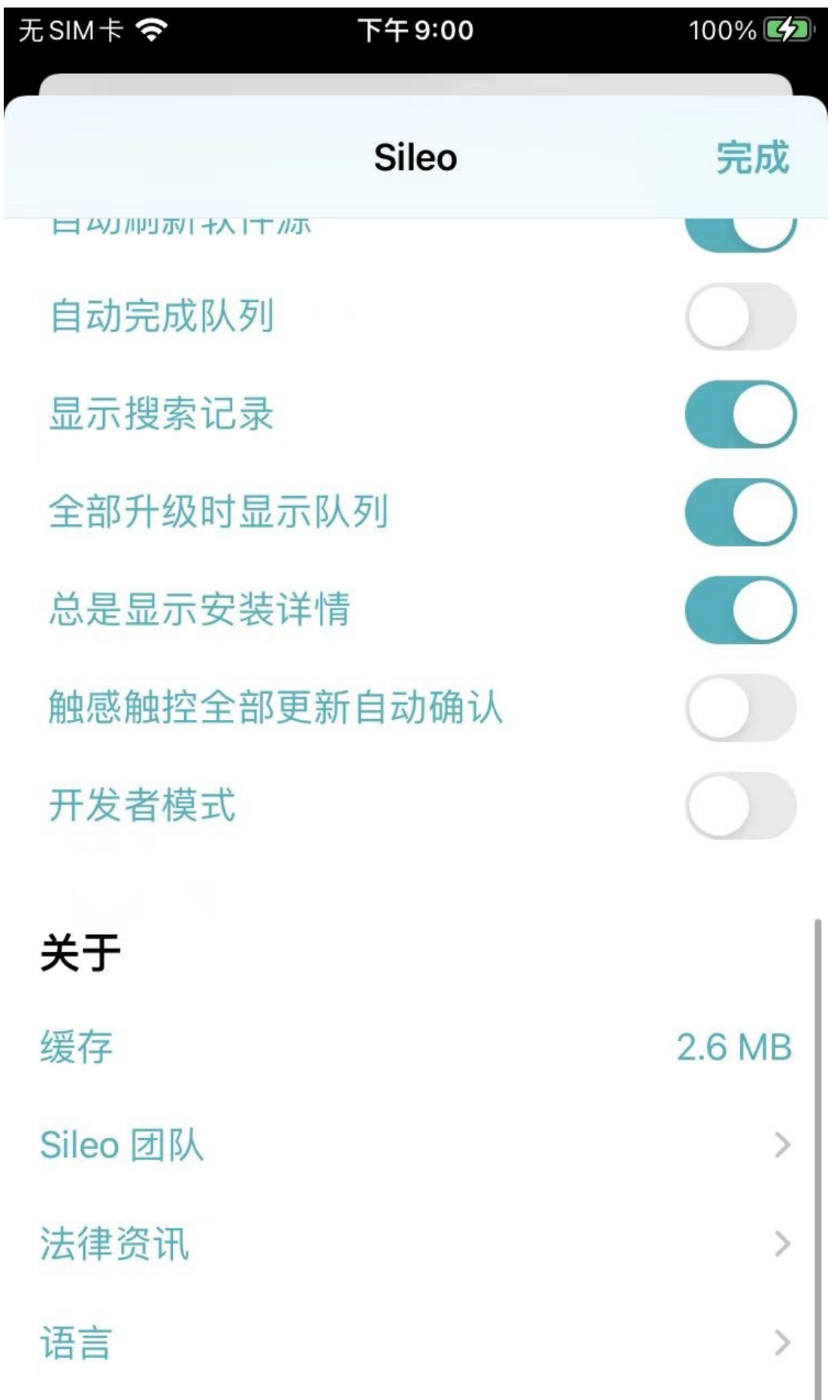

## <span id="page-21-0"></span>**新闻**

显示社区的各个插件=app的各种最新情况=新闻:

最开始,没有新闻,是空的

 $\circ$ 

下午3:43

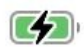

# 新闻

## 没有新的软件包

还没有新的软件包被列出。等数个 小时后再回来,随着软件源更新, 你应该会看到这里开始出现软件

包。

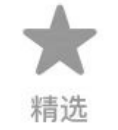

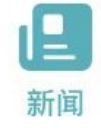

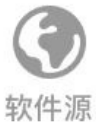

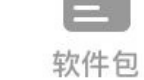

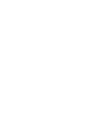

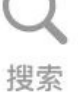

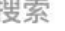

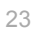

- 后来有了各种插件的更新的新闻
	- $\circ$

无SIM卡

上午9:43

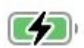

# 新闻

2023年2月28日下午5:37

• NetFence foxfortmobile · 1.3.1 Monitor your network traffic

2023年2月28日上午11:20

• Frida Frida Developers · 16.0.10 Observe and reprogram running programs.

2023年2月28日上午10:41

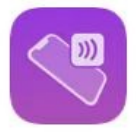

• Aemulo

Amy While . 1.2.3-2 **NFC Frickery** 

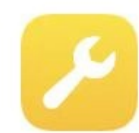

#### • Atlas

chris · 1.0.4 Minimalistic video player replacement

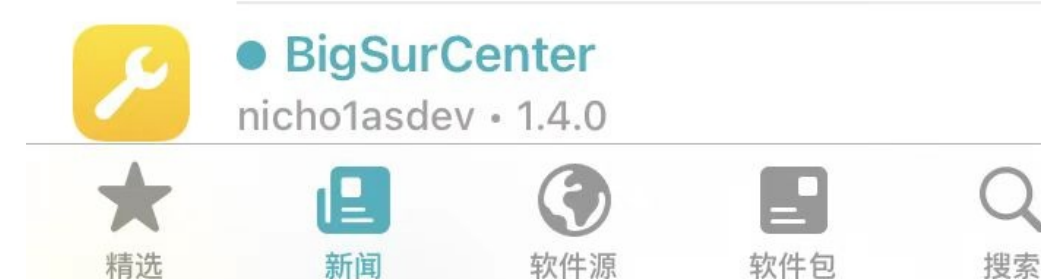

 $\circ$ 

下午9:00

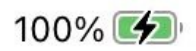

# 新闻

2023年7月19日下午5:41

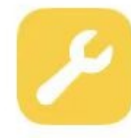

## ● 361一键新机 (MultiAccount Mas...

Tinyapps.cn · 2.3.2 MultiAccount Master(361一键新机)-支持全系统(i...

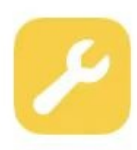

## • ByeHomeBottomBarX

CydiaGeek · 1.3.5 Remove/Fade Away the Ugly Home Bottom Bar o...

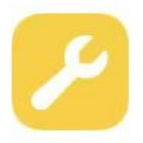

## • Choicy opa334 · 1.4.10-2 Advanced Tweak Configuration!

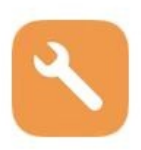

#### • Color Picker Well Tomasz Poliszuk · 1.0.0 Color picker framework for developers

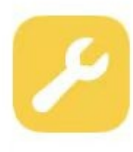

### ● ConfirmToSend

CydiaGeek · 1.1.6 Show Confirmations Popup Before Calling and S...

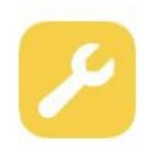

#### **Data Logo Switcher**

Hiraku · 4.0.5 Change your 3G/4G/LTE/5G logo

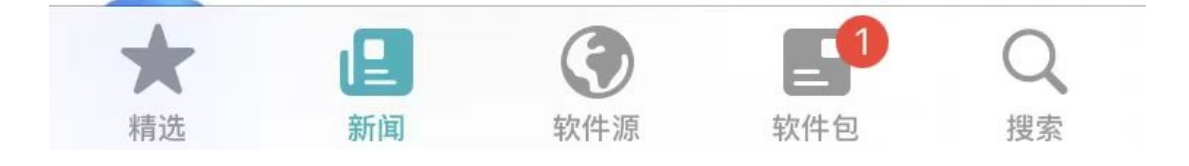

 $\circ$ 

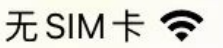

下午9:01

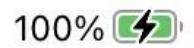

新闻

#### 2023年7月19日下午5:41

免费的虚拟定位、实现让您的iPhone在任意地点穿...

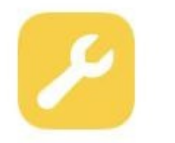

## 开心消消乐助手

bb · 1.121.168-5 1.点击"开启"按钮可以提升运气值, 锁定小鸟颜色...

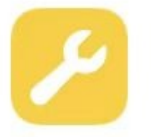

#### 酸果 - SG WX 美化增强工具 Carby · 5.5.1-1

本插件安装包来自苏兔源

2023年7月4日下午3:09

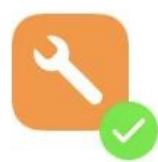

#### Frida

Frida Developers · 16.1.3 Observe and reprogram running programs.

#### 2023年7月4日下午3:08

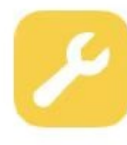

#### **ADs Blocker**

iulioverne · 0.2~beta1 ADs Blocker for Apps.. Note: may not load page...

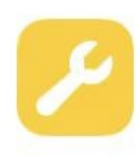

#### AlbumHider

julioverne · 0.0~beta3 Hide Album's On Photo App

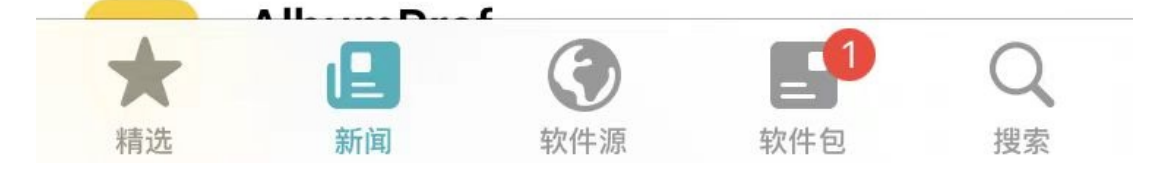

<span id="page-30-0"></span>**软件源**

显示软件的源:

### 无SIM卡今

下午9:01

100%

 $+$ 

编辑

软件源

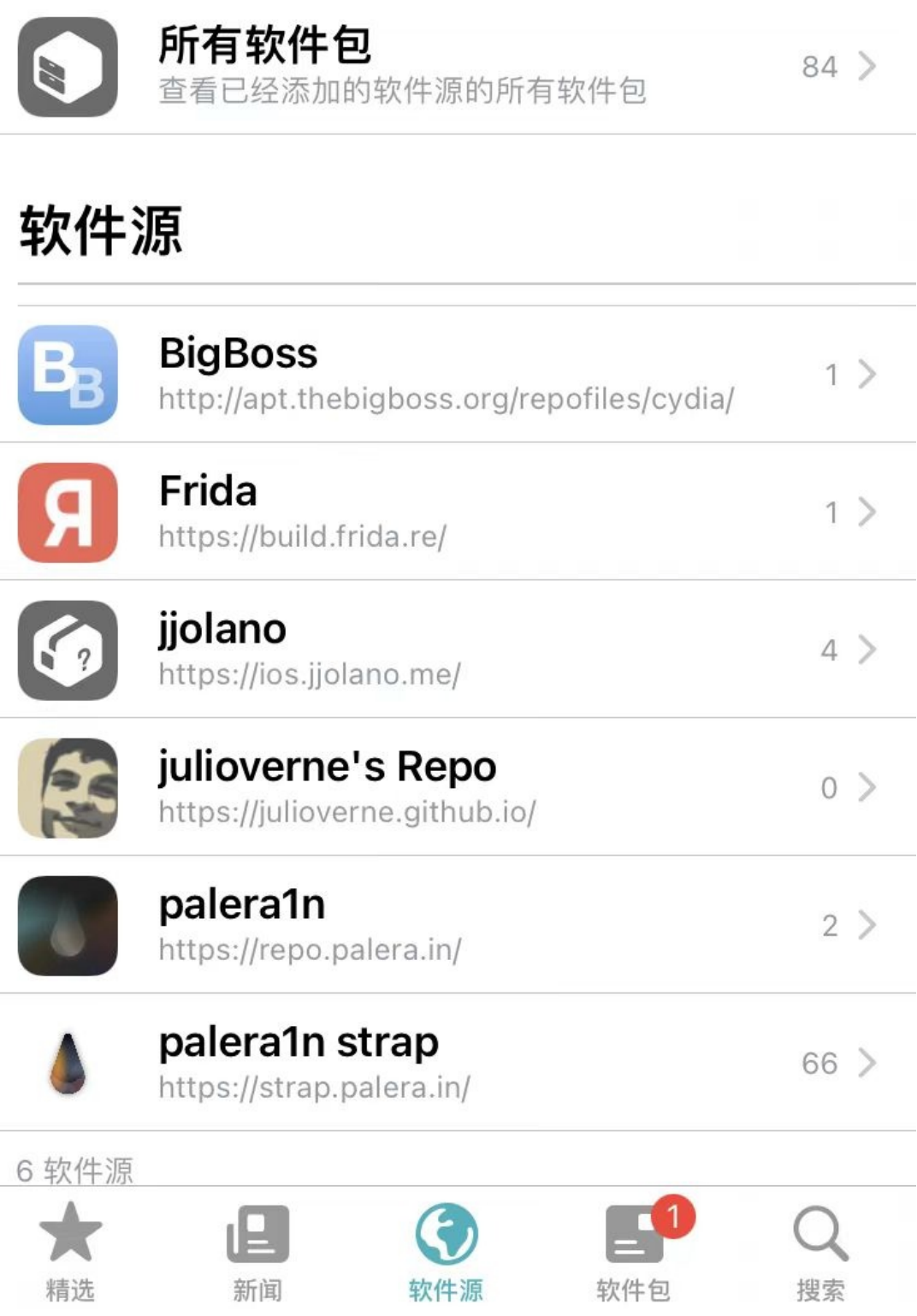

32

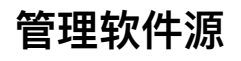

对于软件源的管理, 支持左滑操作: 刷新 、 删除:

无SIM卡令

上午10:04

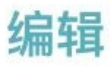

软件源

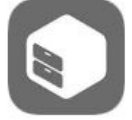

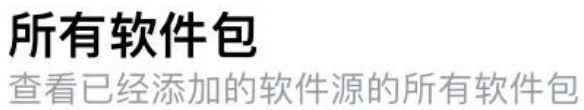

 $86$  >

 $\mathbb{Z}$ 

## 软件源

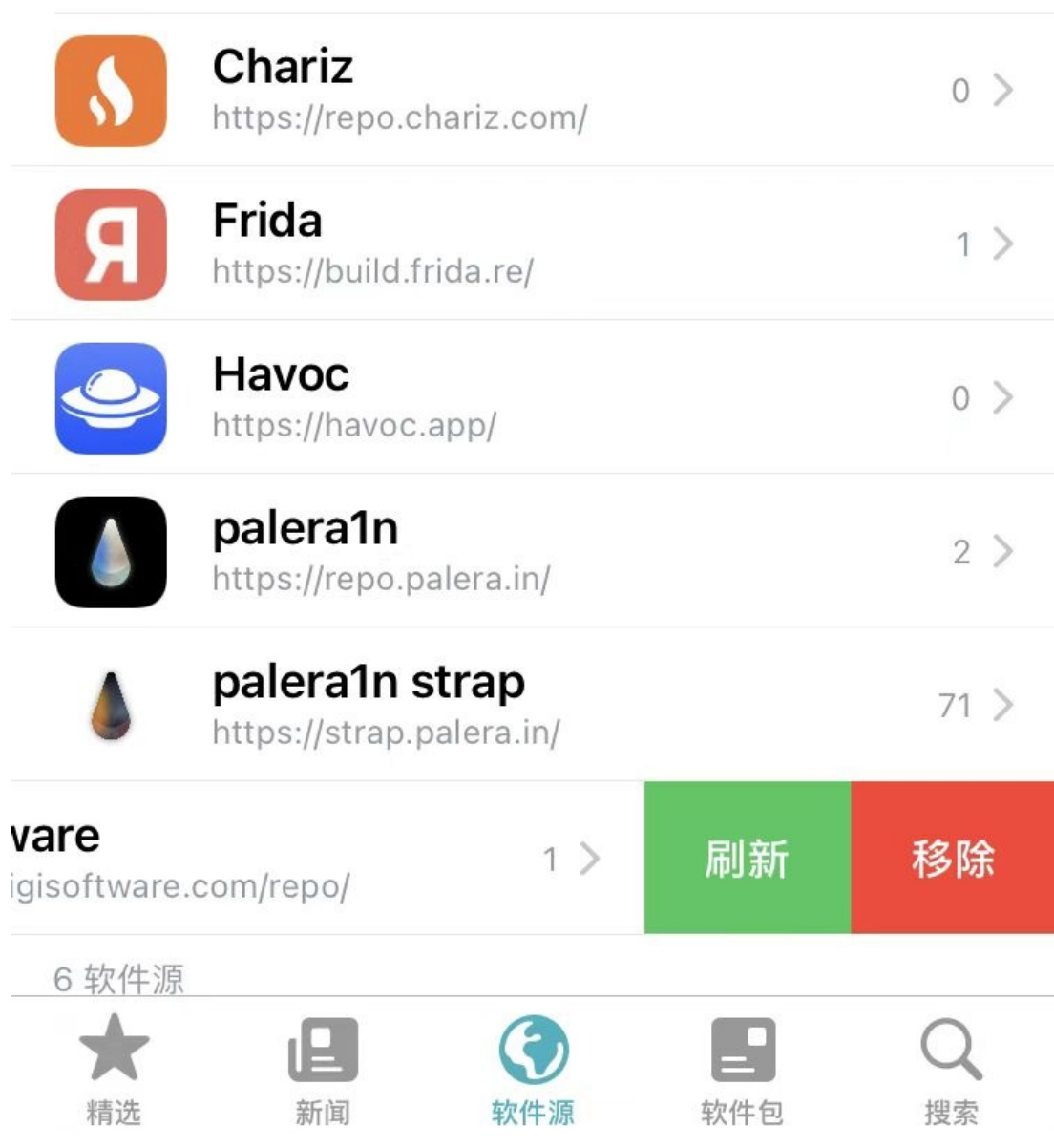

#### **新增软件源**

点击右上角加号 , 可以新增软件源。

具体用法详见示例: 通过软件源安装插件

crifan.org,使用署名4.0国际(CC BY 4.0)协议发布 all right reserved, powered by Gitbook最后更新: 2023-07-21 22:21:32

<span id="page-35-0"></span>**软件包=插件**

列出已安装的插件和有更新的插件:
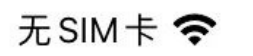

下午9:01

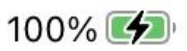

导出

愿望清单

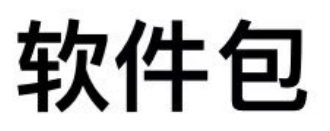

Q 搜索软件包

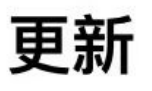

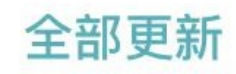

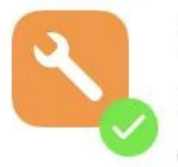

### Frida

Frida Developers · 16.1.3 Observe and reprogram running programs.

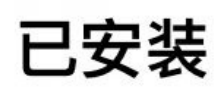

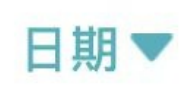

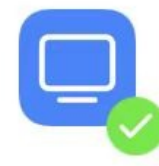

### emulateAppleLogin

crifanli · 2023.07.20.1025

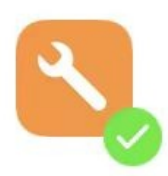

# Frida

Frida Developers · 16.1.1 Observe and reprogram running programs.

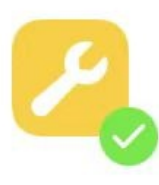

### **SettingsUDID**

iCraze · 1.0

View your UDID from the Settings app About page!

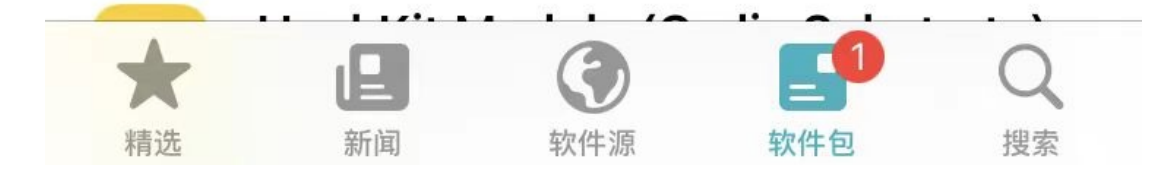

## **⽀持左滑操作**

支持单个插件的左滑, 会出现操作按钮, 比如: 卸载

举例:

- Frida
	- $\circ$

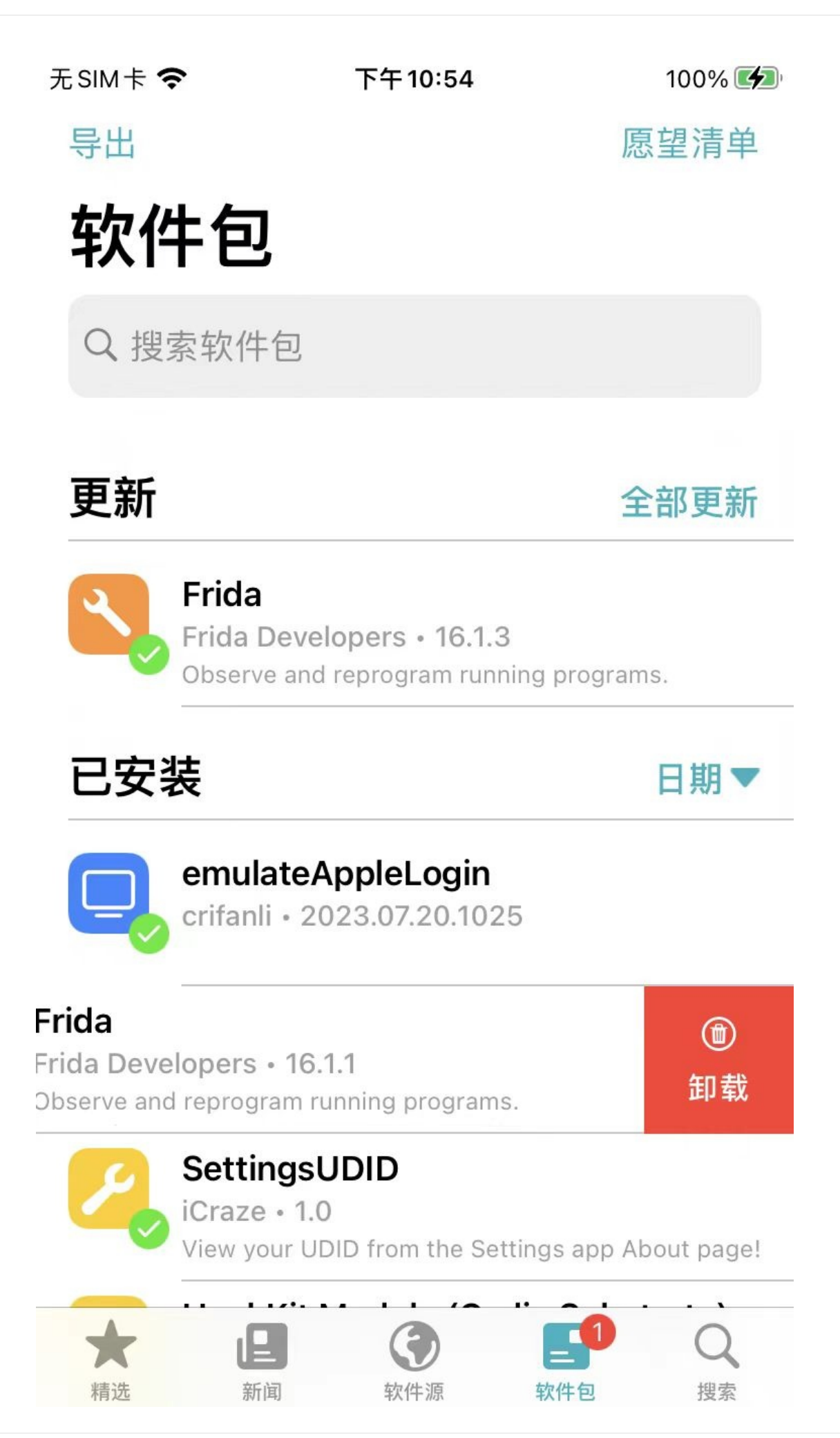

## **⽀持多种排序⽅式**

对于 插件 = 包 的列表的显示, 支持多种排序方式:

点击 已安装 右边的位置,默认显示是 日期 的按钮后,可以显示更多排序类型: 名称 、 日期 、 已安装大小

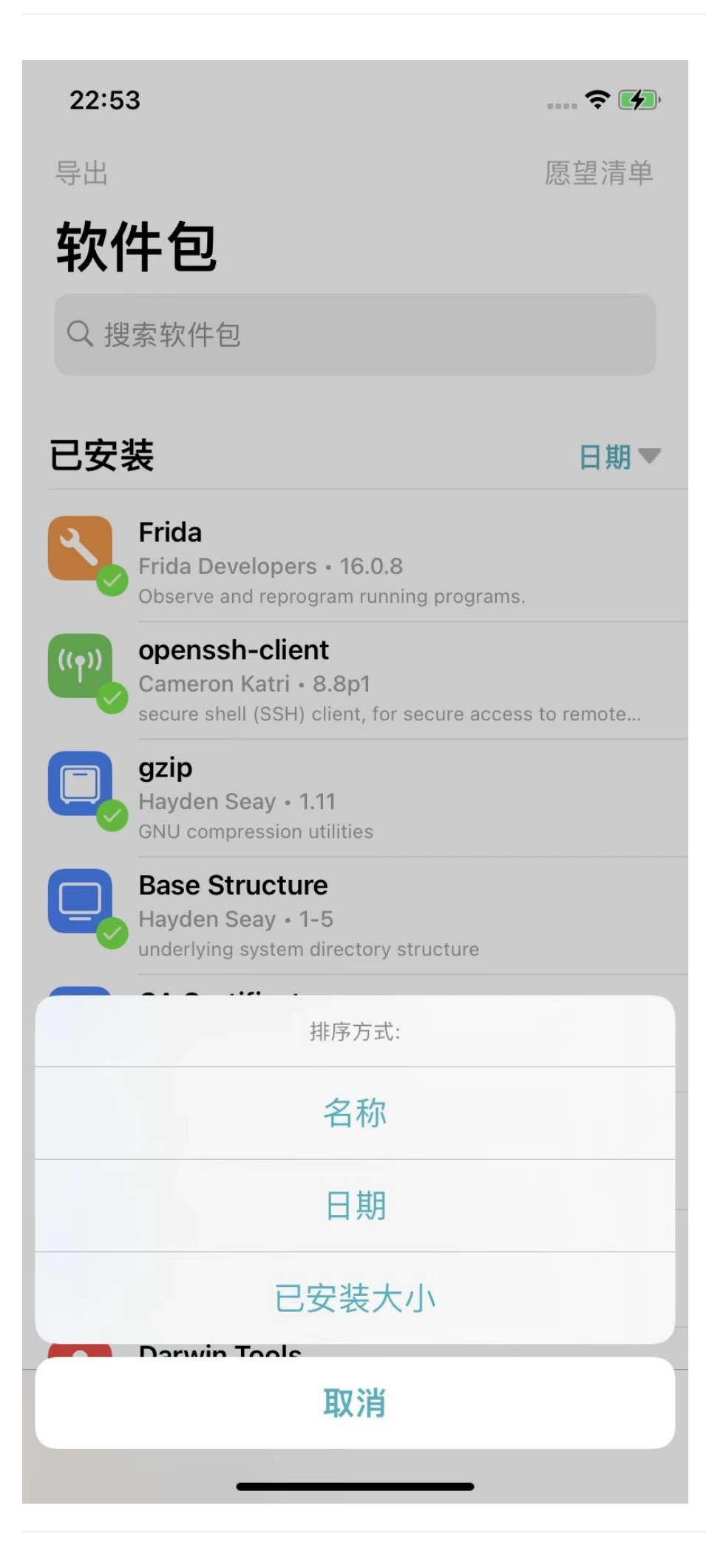

可以根据需要,切换成其他排序方式。

crifan.org,使用署名4.0国际(CC BY 4.0)协议发布 all right reserved, powered by Gitbook最后更新: 2023-07-21 22:58:09

# **插件详情页**

 $\blacksquare$ 

进入插件详情页,除了显示基本信息外,还有一些其他功能和用法:

# **插件的按钮⽂字和含义**

- 插件详情页的右上角的按钮
	- o 刚进入插件页面, 还没安装插件之前显示: 获取

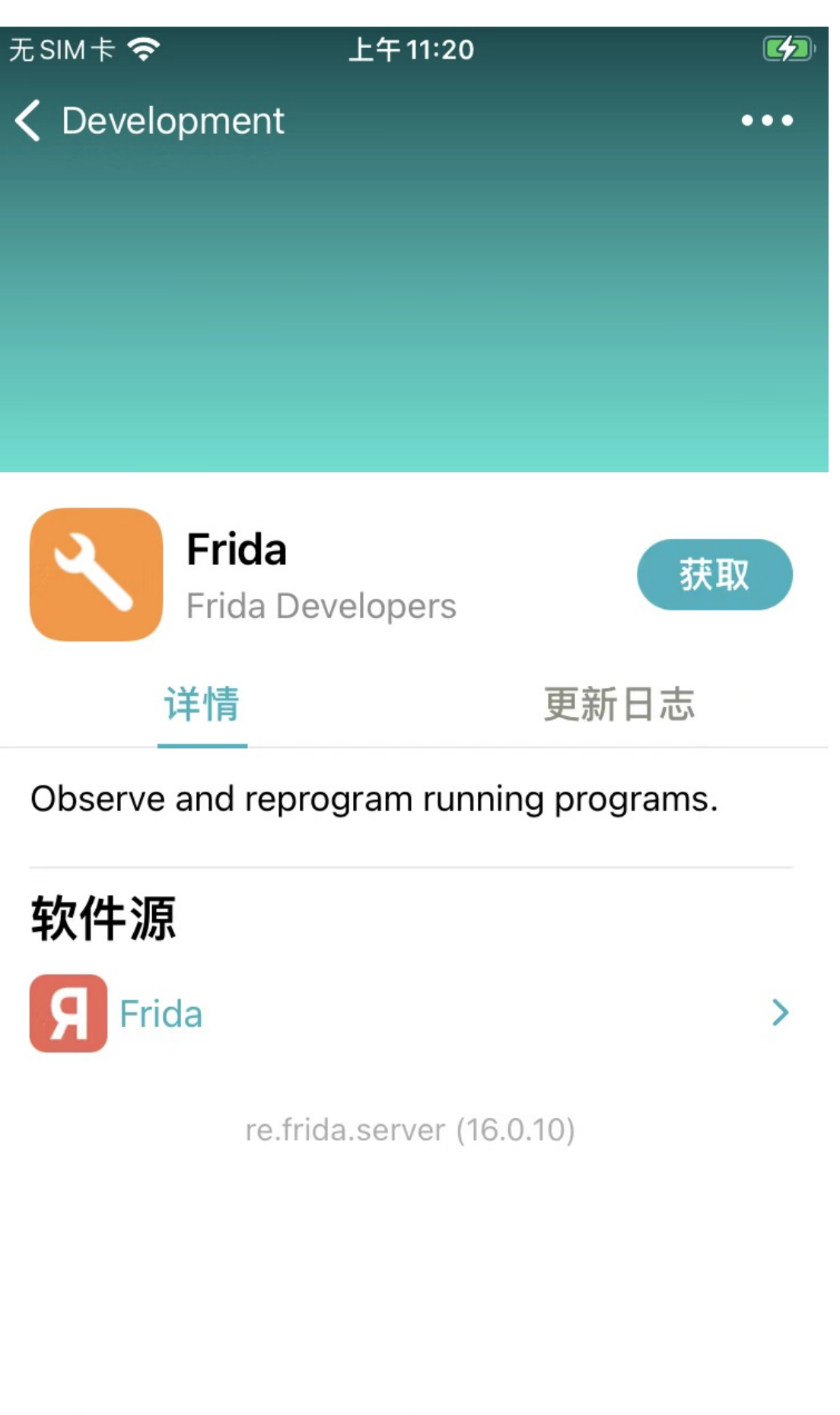

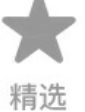

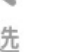

新闻

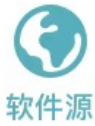

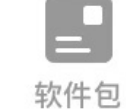

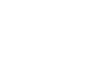

搜索

- 点击 获取, 则加入将要安装的队列中
- 点击了 获取 后,将要安装时显示: 队列

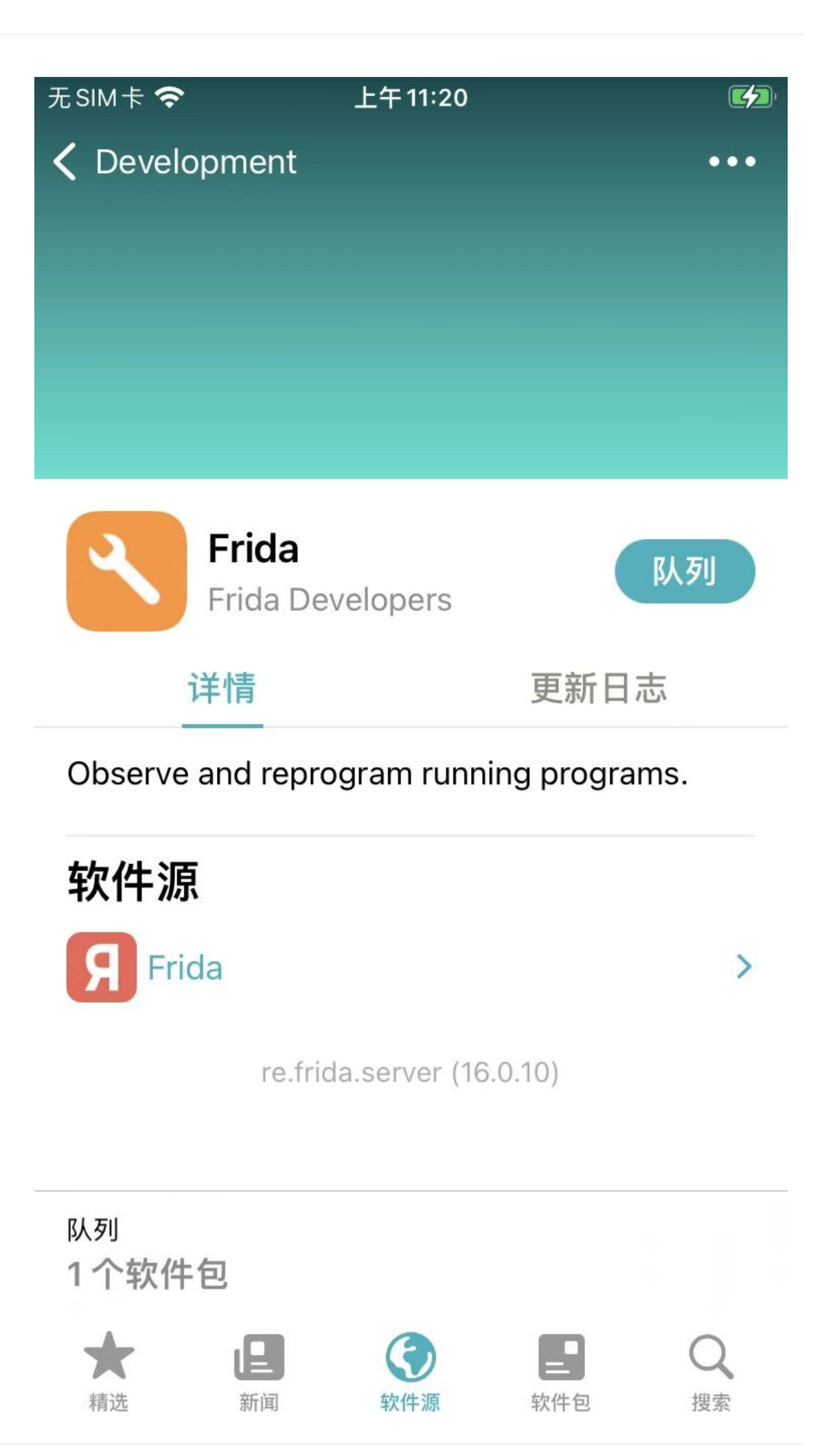

- 点击了底部的 队列, 去安装
- 已安装后,则显示: 更改

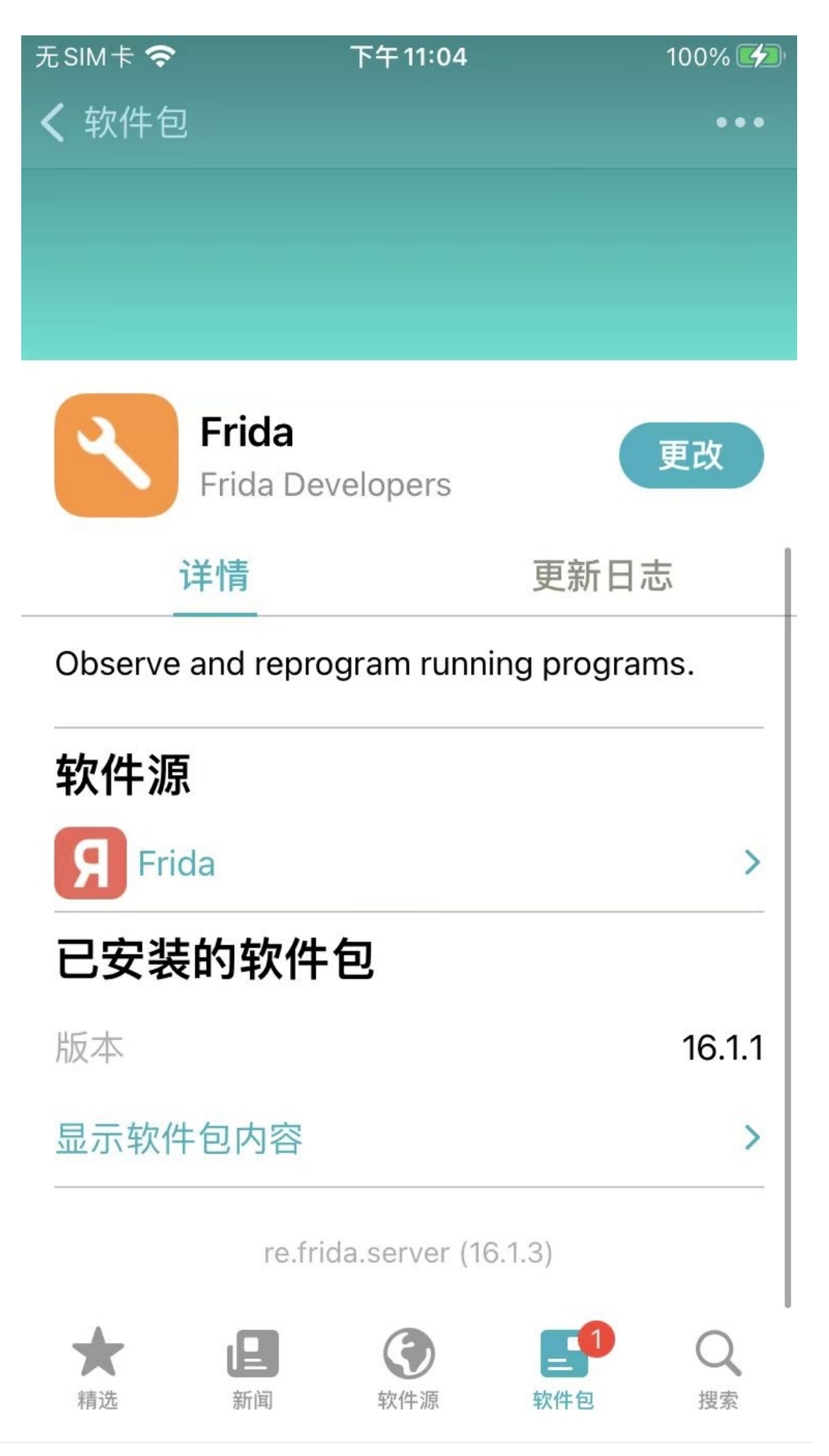

- 点击 更改, 则弹框列出支持的操作:
	- 没有新版更新时显示: 重新安装 、 卸载

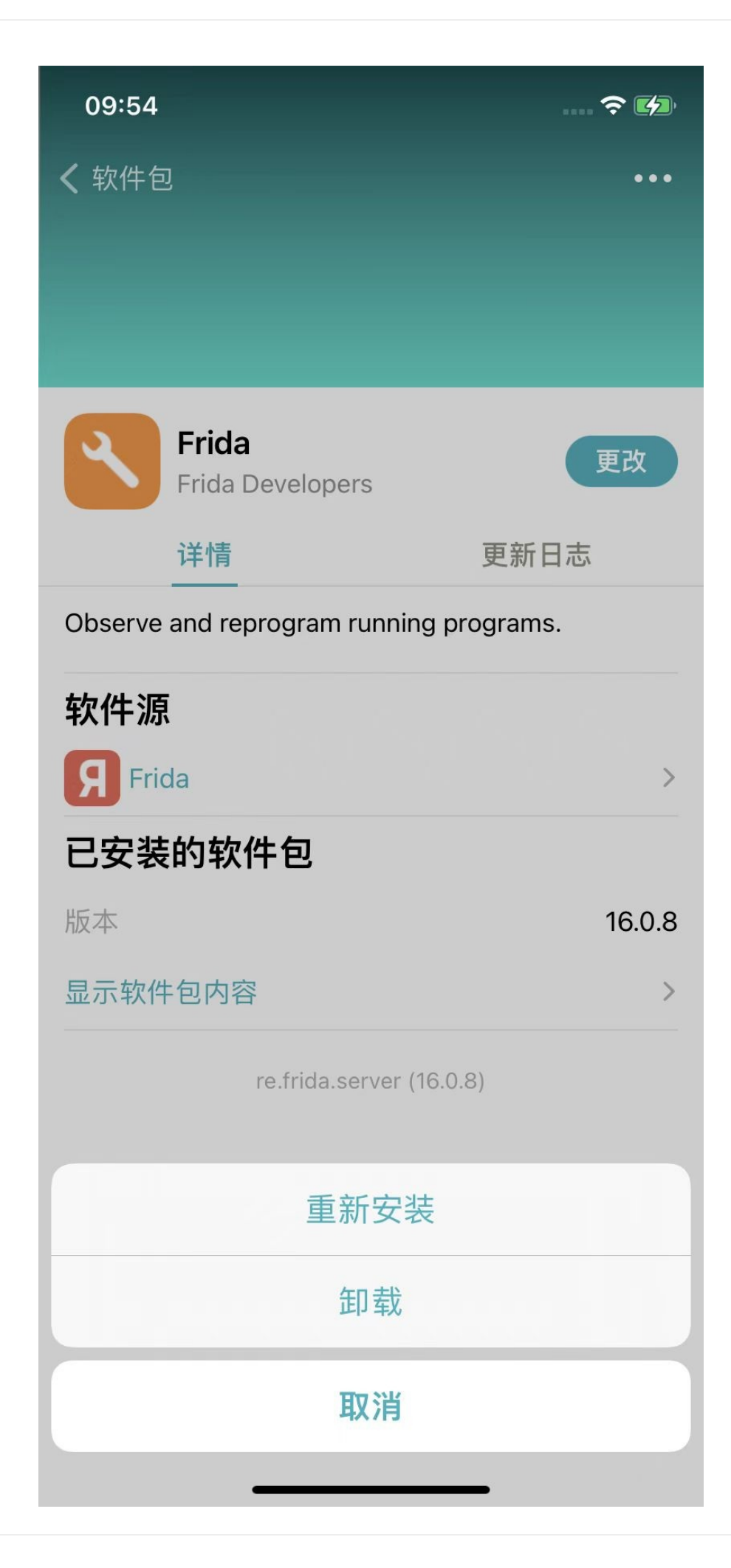

■ 有新版更新时显示: 更新 、 卸载

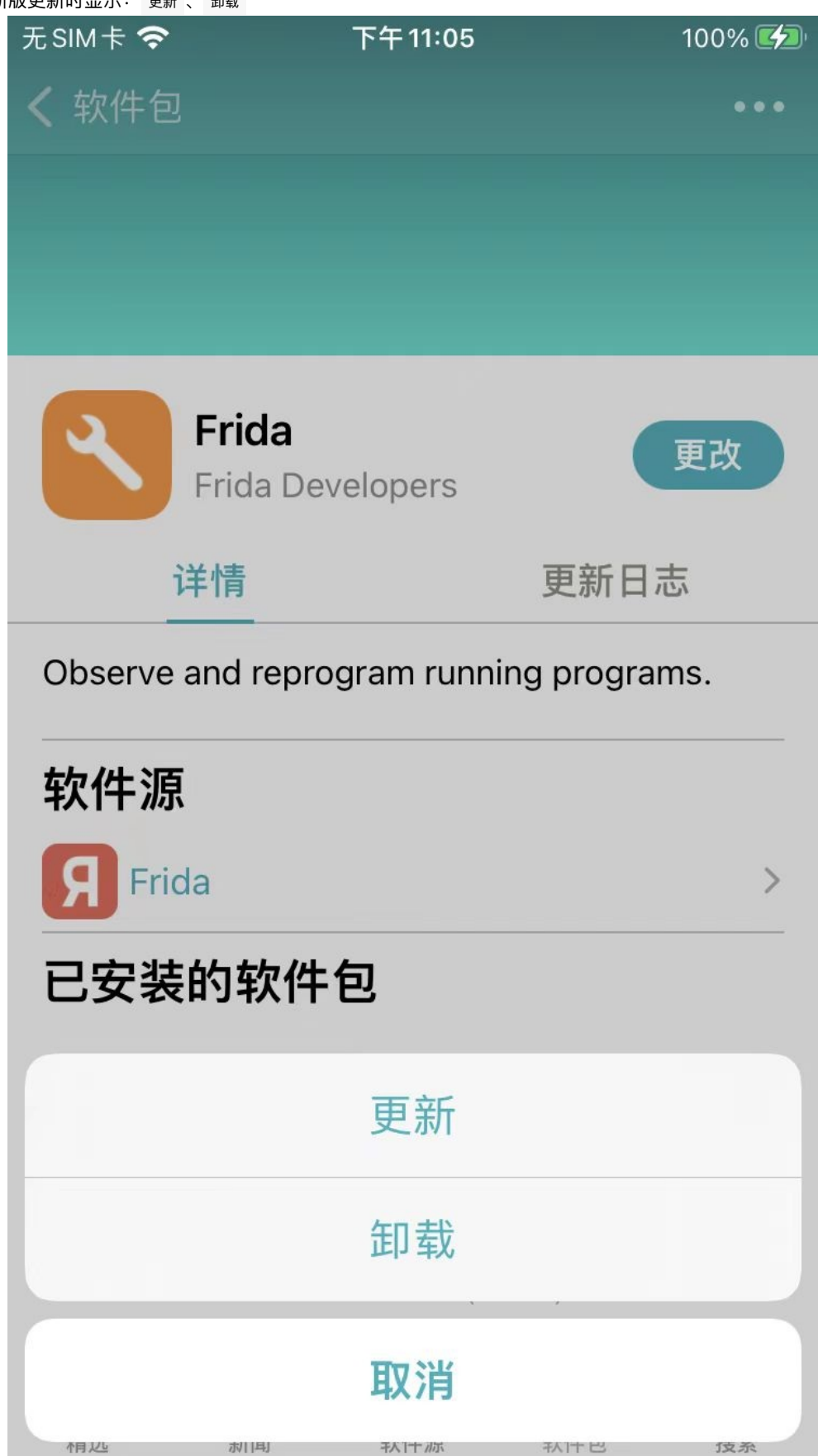

**显示软件包内容 = 已安装的⽂件**

点击 显示软件包内容 , 则可以进入 已安装的文件 页面, 查看该插件安装了哪些文件。

52

举例:

• Frida  $\circ$ 

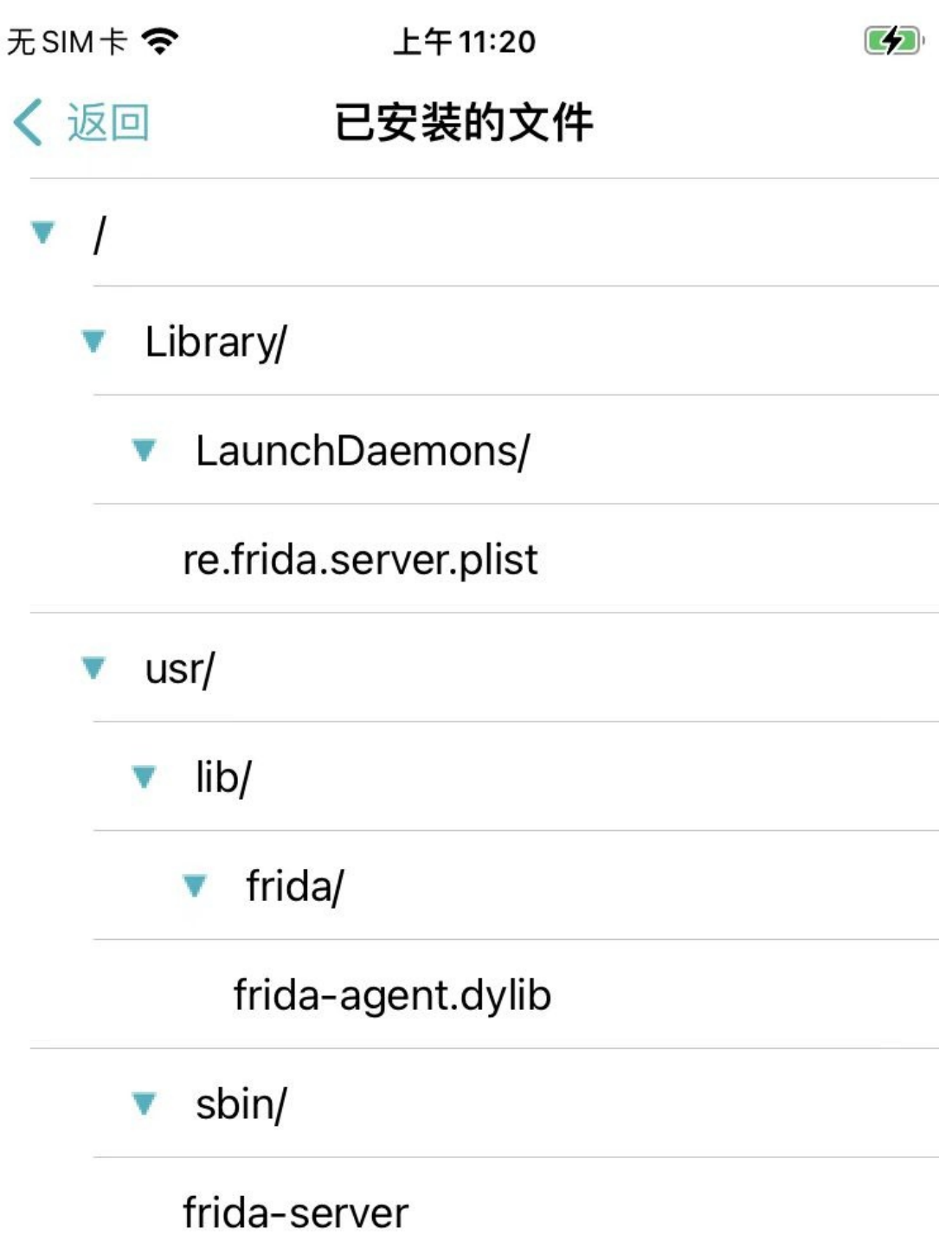

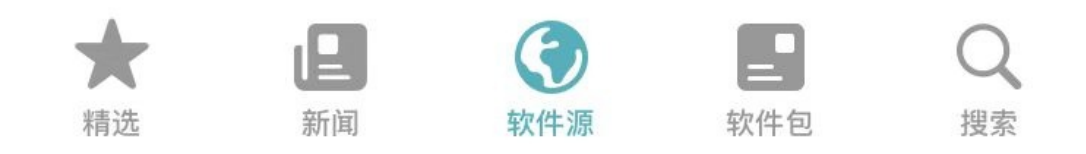

- $\bullet$  zip
	- **。** 默认没有展开全部文件

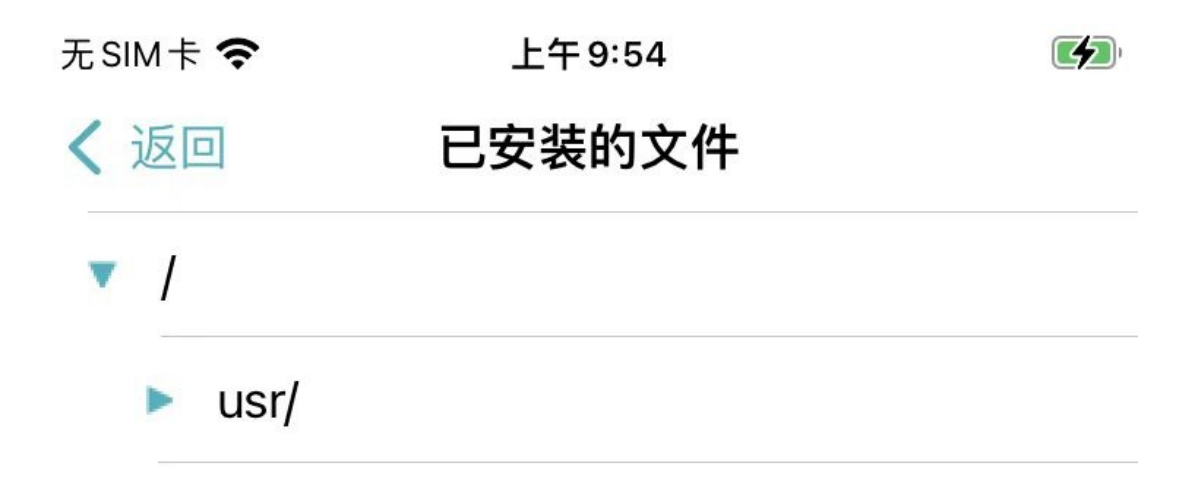

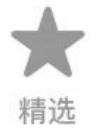

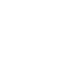

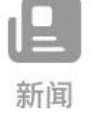

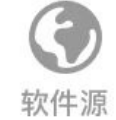

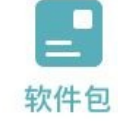

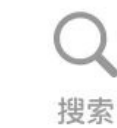

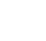

- o 可以点击一层层展开
	- $\blacksquare$

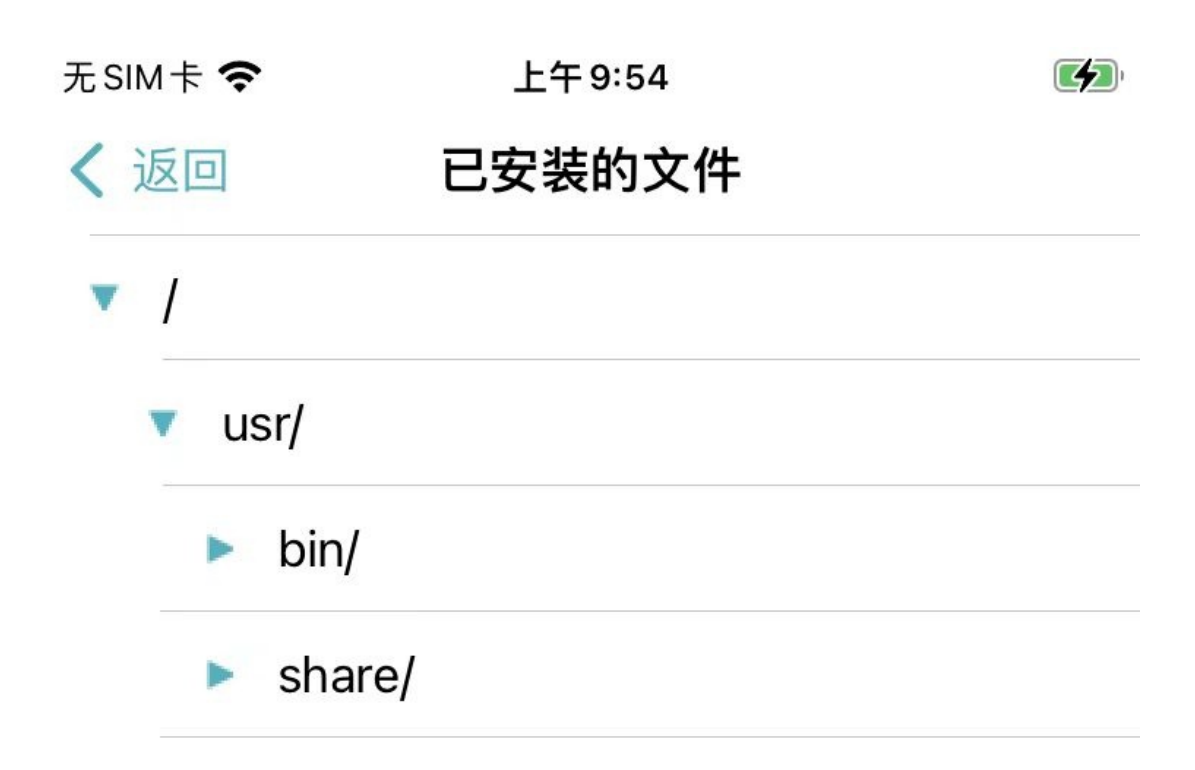

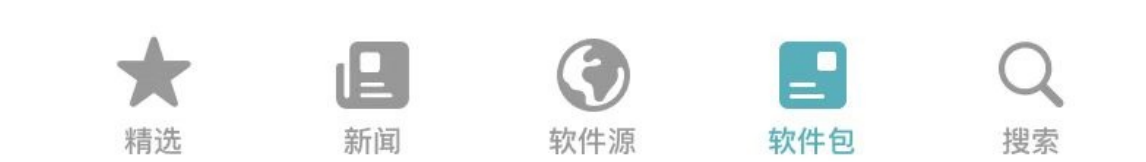

- 直到展开所有层级
	- $\blacksquare$

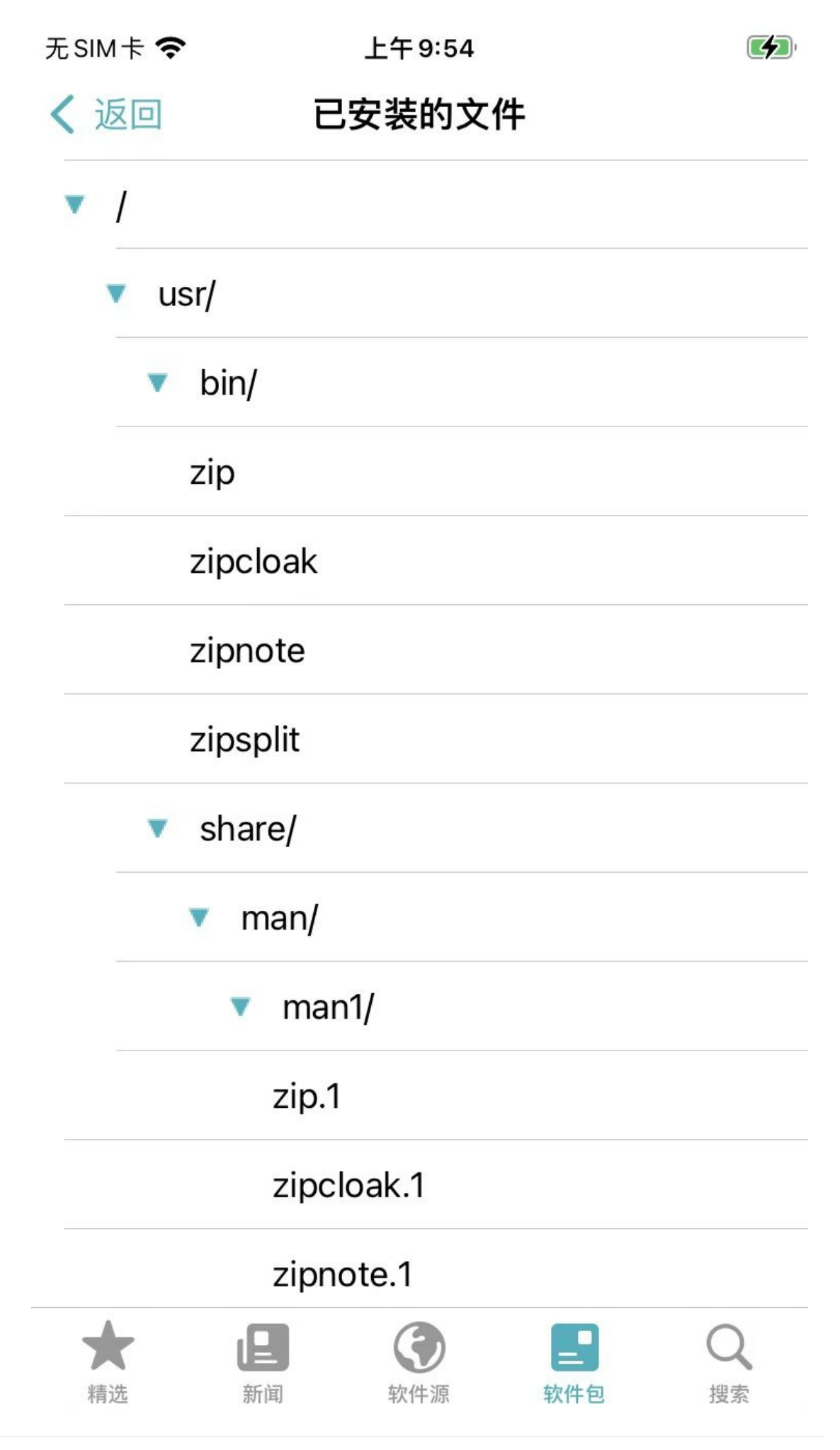

**搜索**

无SIM卡令

下午9:01

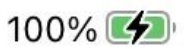

搜索

Q 搜索软件包

最近搜索

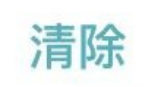

 $Q$  frida

Q filza

- Q substrate
- Q CocoaTop
- Q Filza

Q ssh

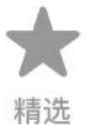

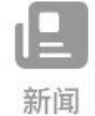

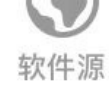

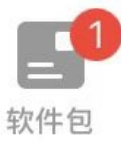

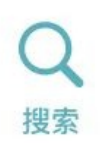

可以通过搜索去添加添加,具体详见: 通过搜索

crifan.org,使用署名4.0国际(CC BY 4.0)协议发布 all right reserved, powered by Gitbook最后更新: 2023-07-21 22:22:59

# 安装插件

用Sileo安装插件, 算有多个入口=方式:

• 从软件源

o 加了软件源, 从软件源内部查找或点击, 而找到对应插件, 再去安装

- 从搜索
	- 。 从搜索的结果, 来自内部的软件源
		- 甚至是 xinaA15 的支持外部的软件源的搜索结果
	- 。 找到并点击并安装插件

下面详细介绍:

crifan.org, 使用署名4.0国际(CC BY 4.0)协议发布 all right reserved, powered by Gitbook最后更新: 2023-07-21 22:09:03

# **通过搜索安装插件**

可以通过 Sileo 中的 搜索 去搜索并安装所要的插件。

### **注意事项**

值得一提的值:

- Sileo 普通版本:只能从当前已添加的软件源的内部去搜索已有的插件 举例
	- ( palera1n 越狱后, 安装的普通版本的 sileo 中)
		- 搜 zip 时, 只能搜到内部软件源的结果

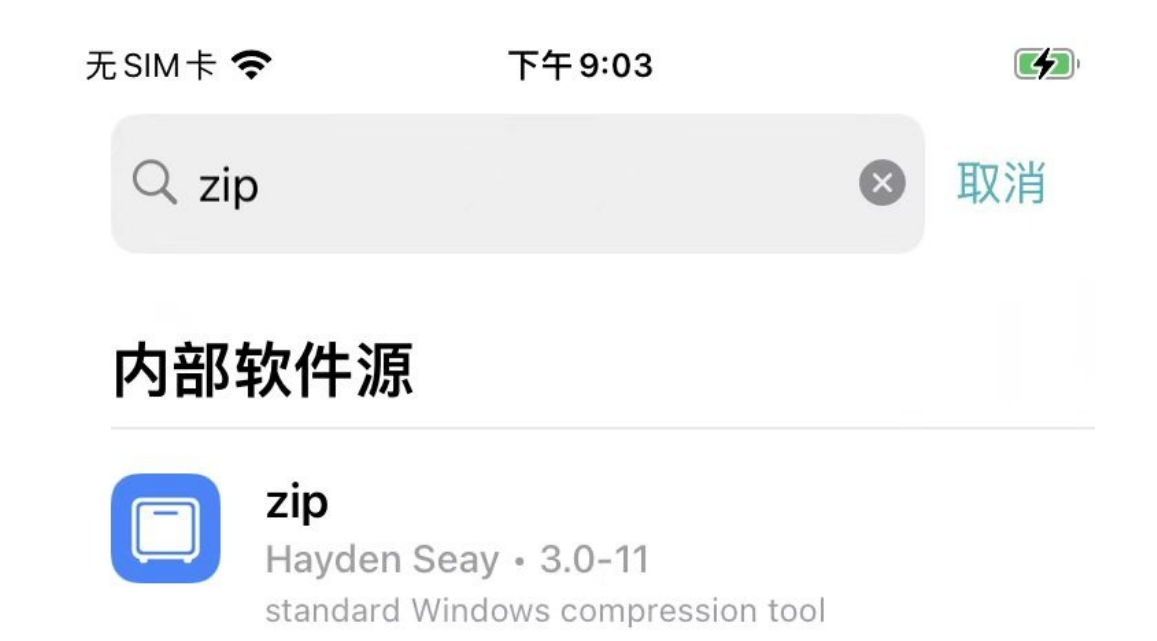

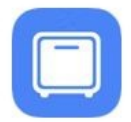

#### zipcmp

Procursus Team · 1.9.2 compare contents of zip archives

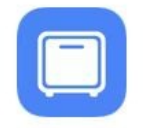

#### ziptool

Procursus Team • 1.9.2 modify zip archives

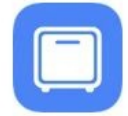

#### zipmerge

Procursus Team · 1.9.2 merge zip archives

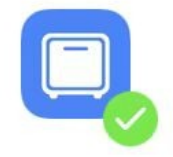

## gzip

Hayden Seay . 1.11 **GNU** compression utilities

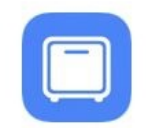

### **Izip**

Hayden Seay · 1.22

Lzip is a lossless data compressor based on the...

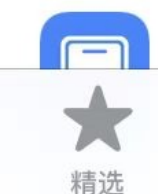

### bzip2

新闻

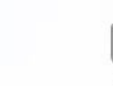

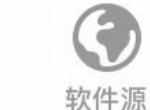

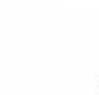

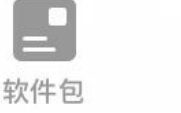

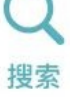

■ 搜 Frida, 就搜不到

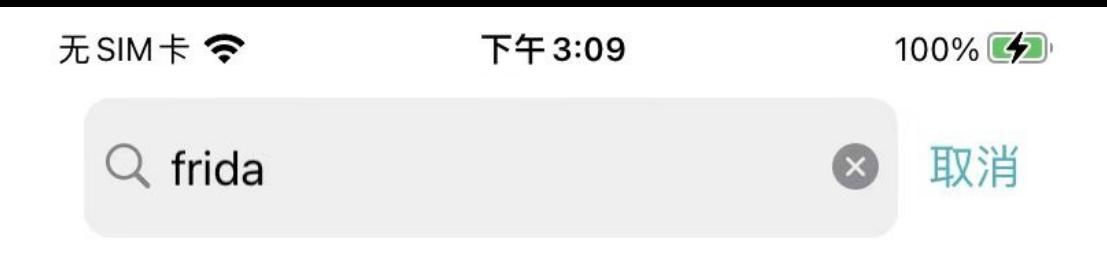

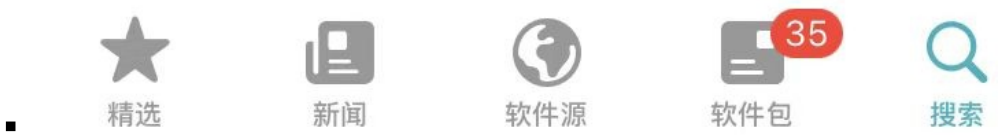

- XinaA15 (越狱后自动安装的) sileo Nightly: 支持同时从外部软件源中搜索
	- 。 作用=好处: 极大的方便了插件的安装
		- 当内部软件源找不到插件时,自动从搜索的外部的软件源中,找到并添加软件源和安装相应插件

举例

■ 搜 Frida 可以搜到外部软件源

 $17:42$  $\widehat{\mathcal{F}}$   $\widehat{F}$  $Q$  frida 取消

# 外部软件源

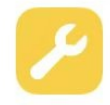

#### **Friday Soundboard**

Sam Ian · 1.1 A very funny Friday Soundboard.

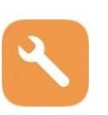

#### Frida Frida Developers · 16.0.8 Observe and reprogram running programs.

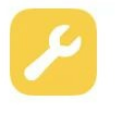

Friday 13th font lord\_123 · 1.0 Friday 13th font

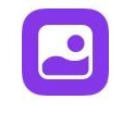

#### Nicki Minaj

plutoplatonium · 1.0 Pink Friday Theme Nicki Minaj

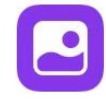

### **Garfield Is It Friday Yet? Theme**

RepoMan by ZodTTD · 1.0.0 Garfield Is It Friday Yet? Theme

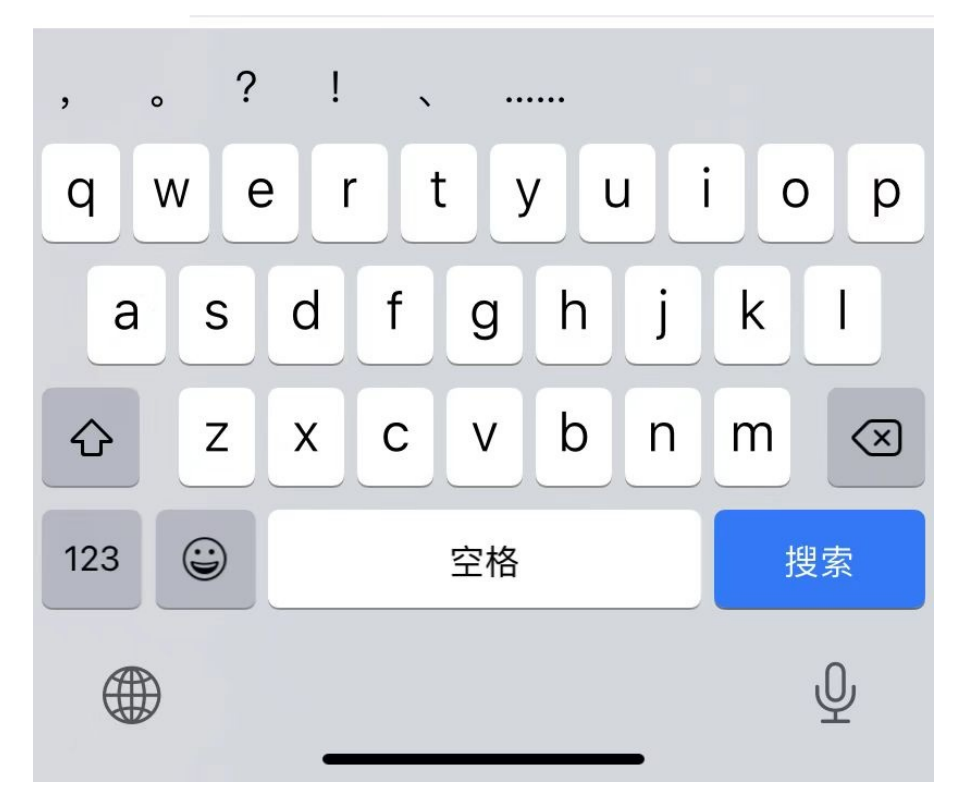

# **通过搜索并安装zip插件**

此处以搜索并安装 zip 插件为例, 来介绍典型的用Sileo安装插件的过程:

(在已安装对应的 软件源 的前提下), Sileo中切换到搜索页, 输入: zip , 可以搜到内部软件源中的zip:

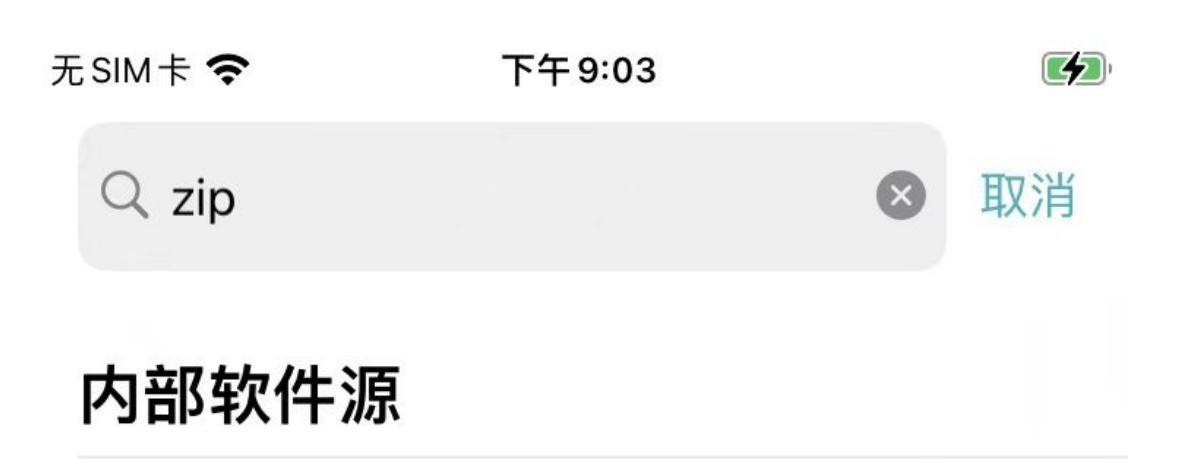

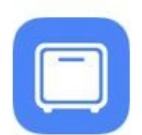

## zip

Hayden Seay · 3.0-11 standard Windows compression tool

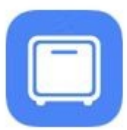

# zipcmp

Procursus Team · 1.9.2 compare contents of zip archives

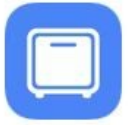

# ziptool

Procursus Team · 1.9.2 modify zip archives

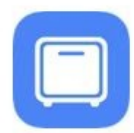

# zipmerge

Procursus Team · 1.9.2 merge zip archives

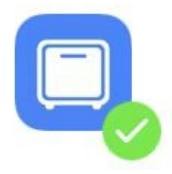

# gzip

Hayden Seay · 1.11 **GNU** compression utilities

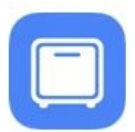

## **Izip**

Hayden Seay · 1.22 Lzip is a lossless data compressor based on the...

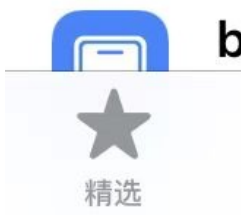

# bzip2

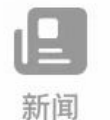

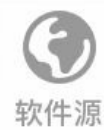

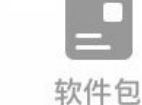

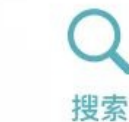

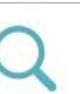
点击zip, 进入插件的详情页:

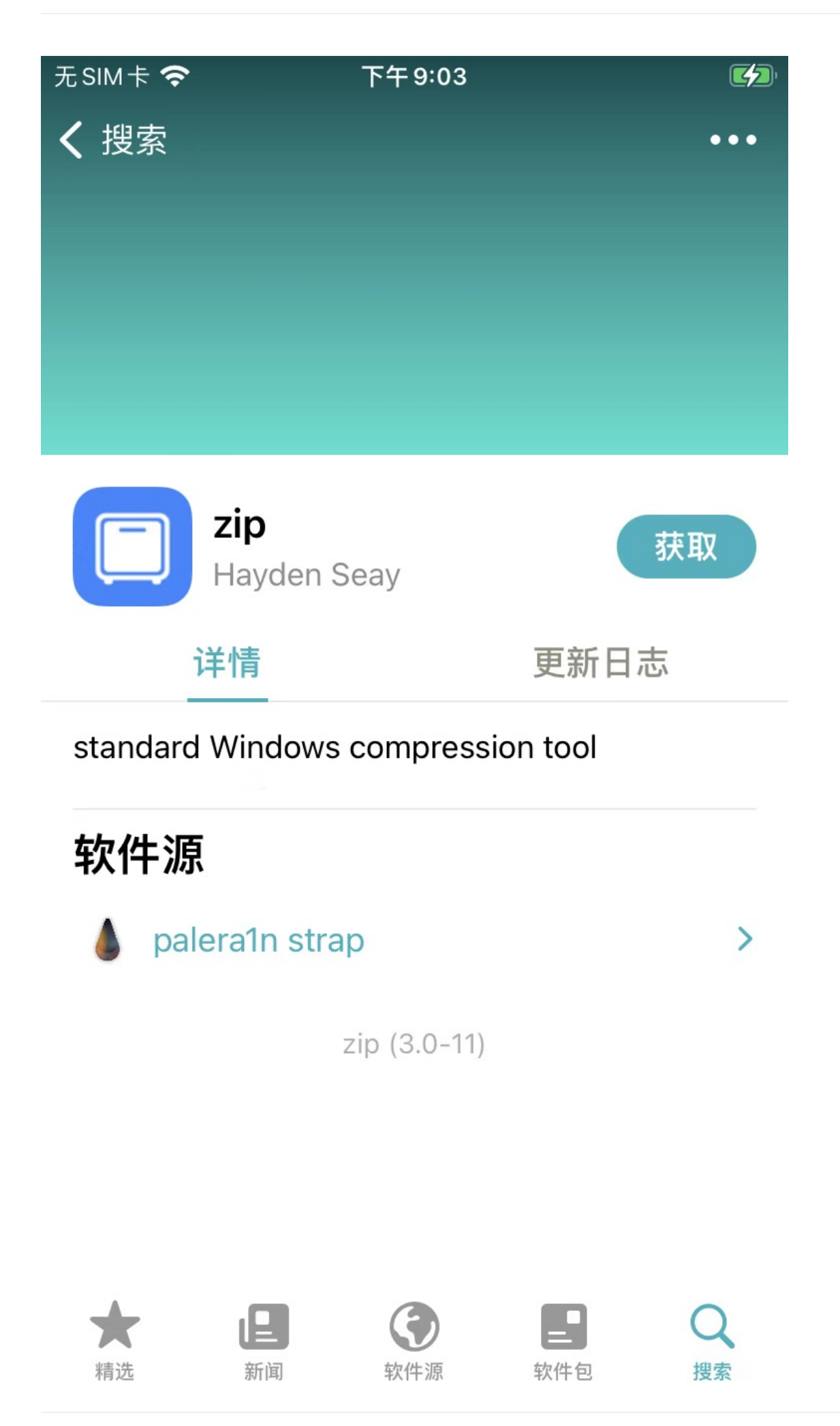

点击 获取 此时会把此处要安装的插件, 此处的 zip , 加到一个(此处的待 安装 )列表中 对应页面变化是:

底部会出现:

- 队列
	- 1个软件包

 $\blacksquare$ 

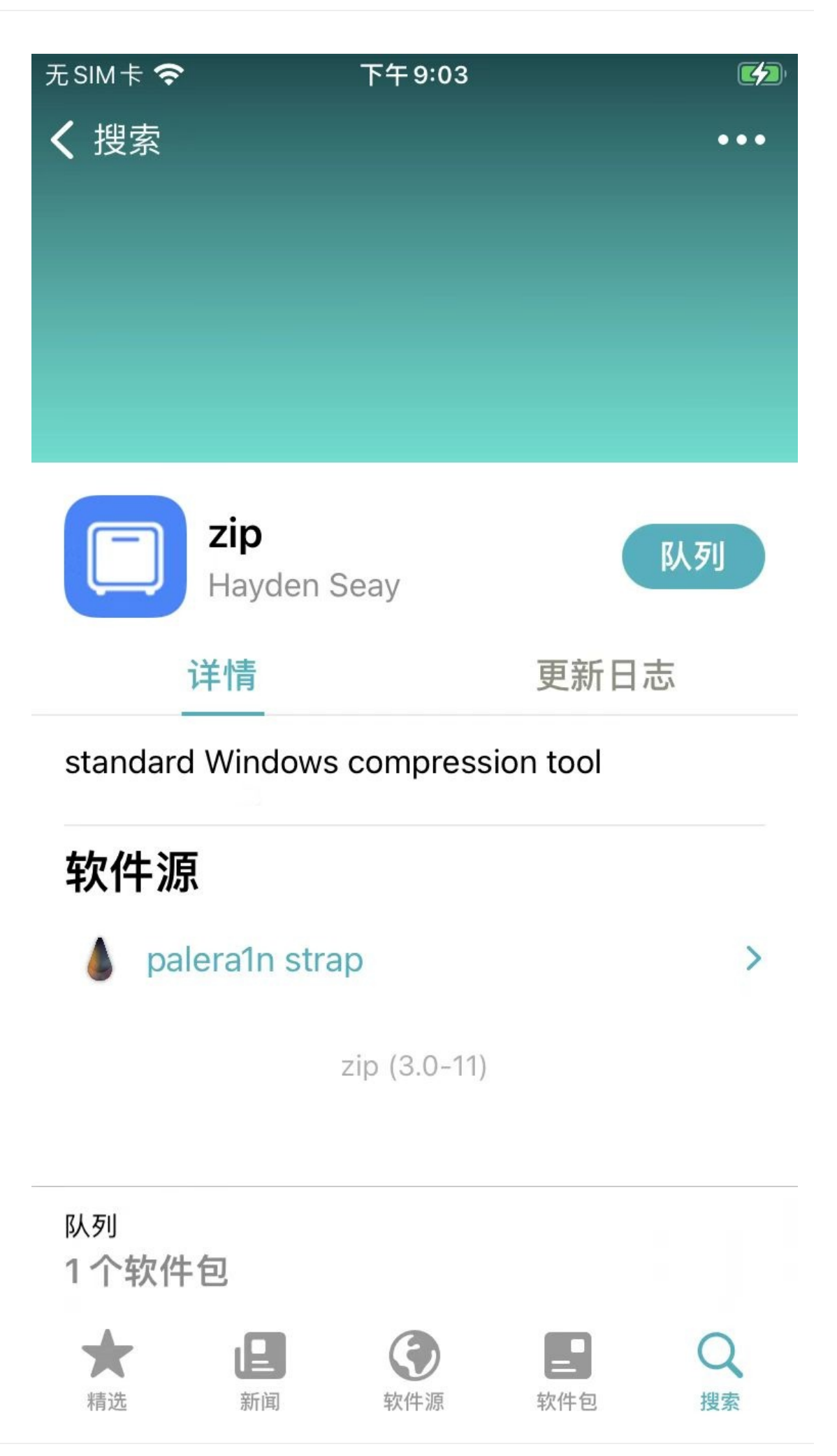

#### 点击 队列, 可以看到列表中的zip:

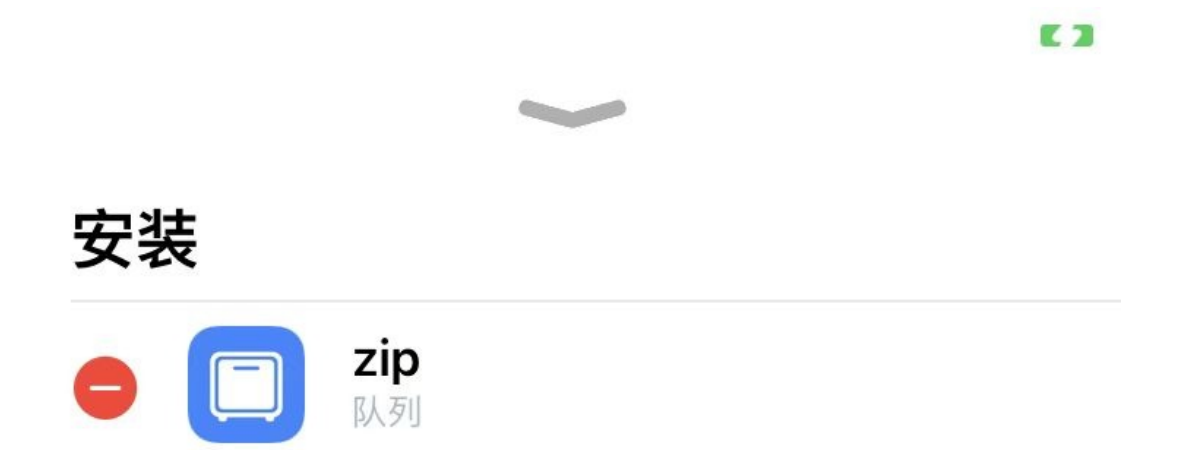

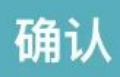

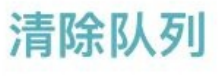

#### 点击 确认 后, 开始下载, 下载完毕后, 会自动安装

#### 安装完毕后显示:

Installed zip (iphoneos-arm)

### 

E 3

安装

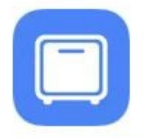

zip Installed zip (iphoneos-arm)

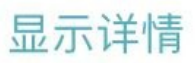

完成

#### 其中:

- iphoneos-arm
	- 表示对应的版本=架构是: arm

如果想要查看详情的安装过程,可以点击 显示详情

Ę

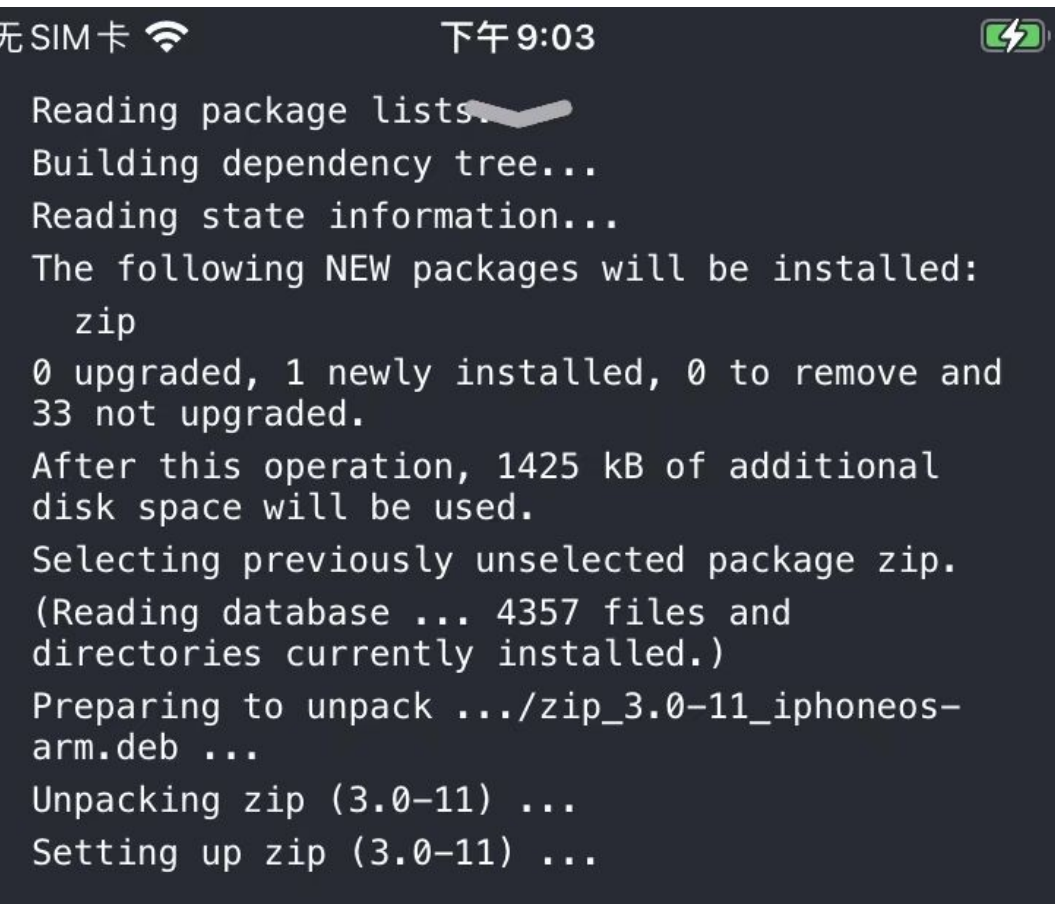

隐藏详情

会列出整个的内部详细操作的log⽇志。

目的:

- 查看具体安装的deb包、插件版本号
- 万一安装有问题, 可以及时发现(相关的警告△和错误 等信息)

crifan.org,使用署名4.0国际(CC BY 4.0)协议发布 all right reserved, powered by Gitbook最后更新: 2023-07-21 22:36:26

# **通过软件源安装插件**

crifan.org,使用署名4.0国际(CC BY 4.0)协议发布 all right reserved, powered by Gitbook最后更新: 2023-07-21 22:37:30

# **通过软件源安装Frida插件**

● 已知: Frida的软件源是 https://build.frida.re

现在去Sileo中,通过添加软件源 https://build.frida.re 的方式,去安装Frida插件:

## **点击加号**➕**新[增软件源](https://build.frida.re)**

有两种方式:

- 复制后粘贴软件源地址
- 手动输入软件源地址

### **复制后粘贴软件源地址**

通过系统剪贴板,已复制了: https://build.frida.re

再去先切换到Sileo中的 软件源, 点击右上角的 = 加号, 则会自动检测出并弹框:

添加软件源 的弹框:

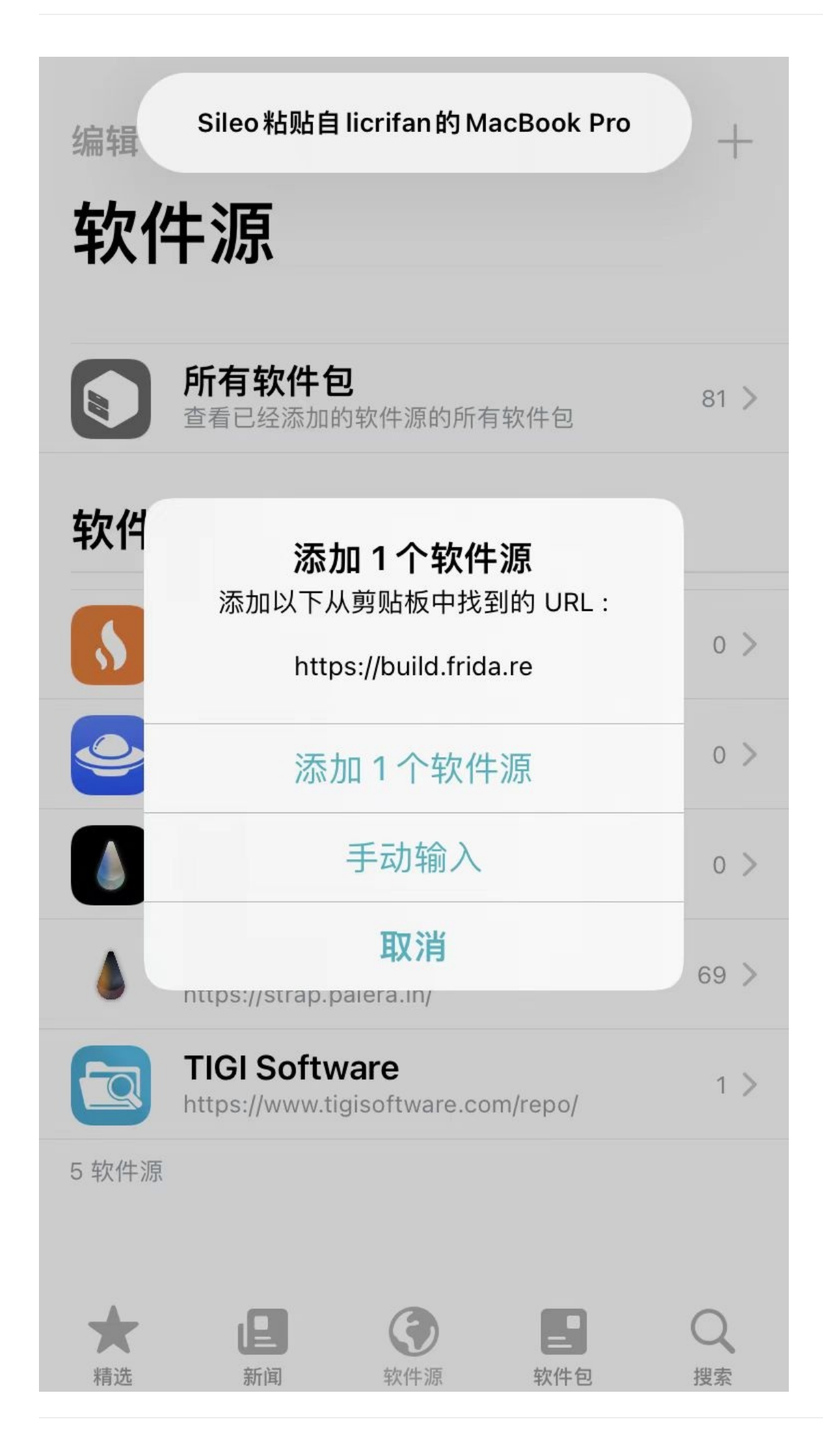

### 手动输入软件源地址

或者是,点击加号+后,出现,可供输入软件源地址的弹框中,手动输入输入软件源地址:

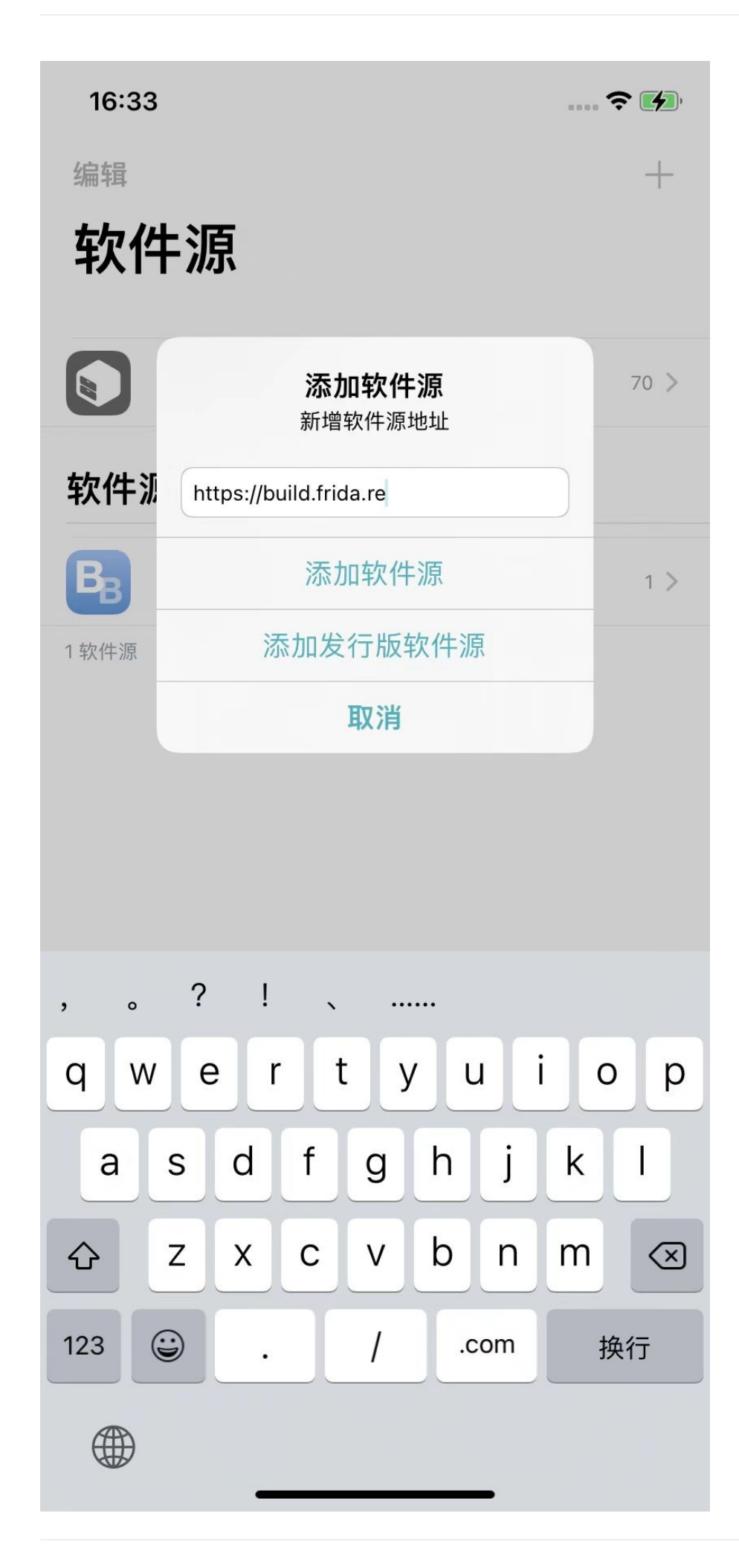

## 进入插件详情**页**

然后,稍等片刻,即可看到更新好后的(带图标的、显示插件总个数的)软件源:

无SIM卡令

上午11:20

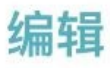

软件源

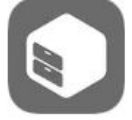

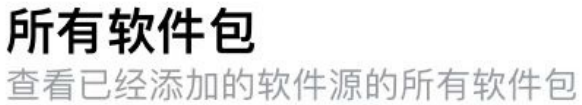

 $81$  >

 $\mathcal{L}$ 

软件源

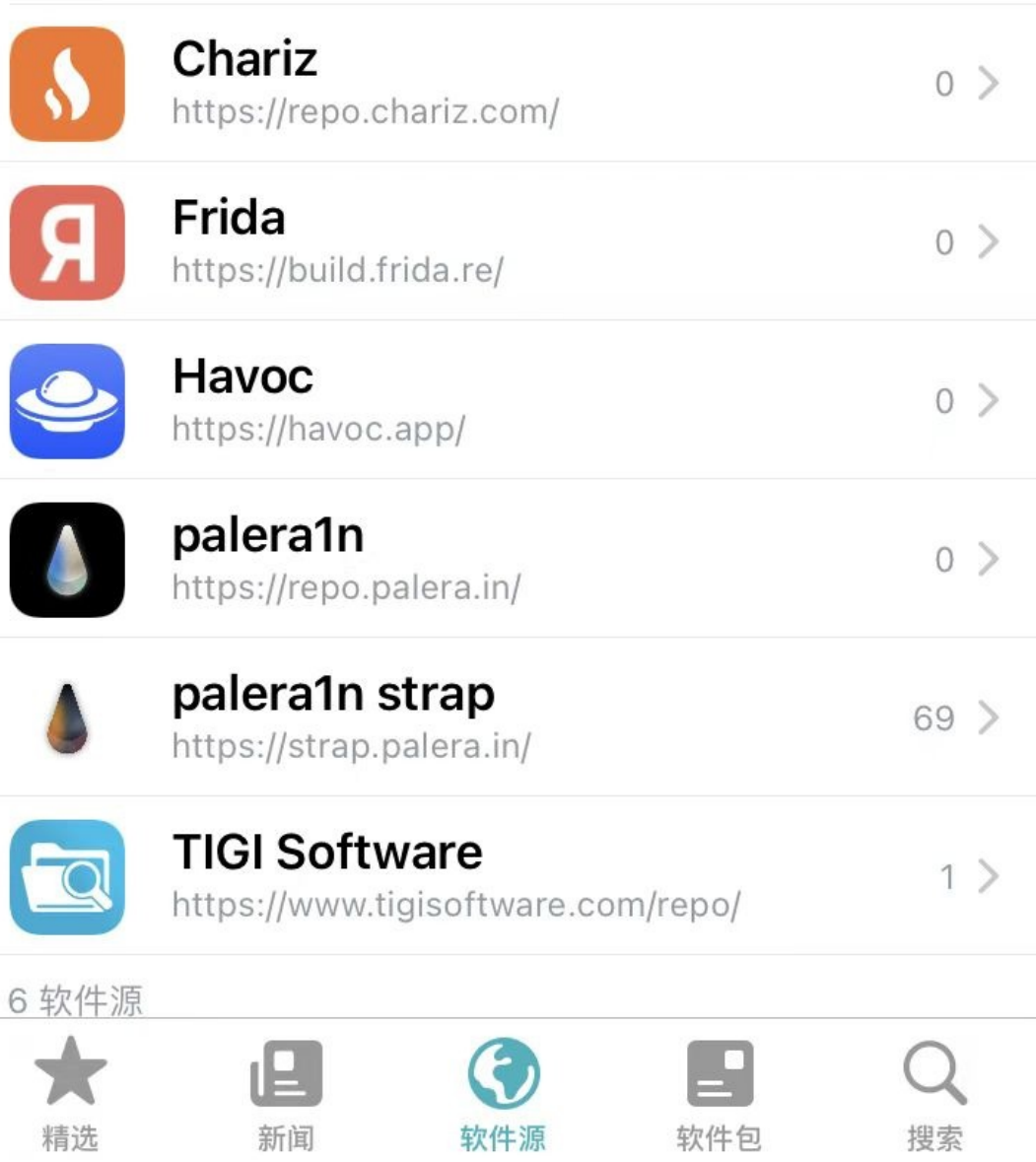

点击软件源, 此处的Frida, 进入插件列表页面:

## 无SIM卡今

上午11:20

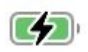

 $\leq$  Frida

Development

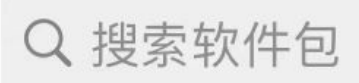

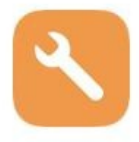

# Frida

Frida Developers · 16.0.10 Observe and reprogram running programs.

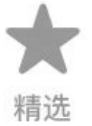

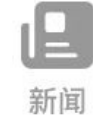

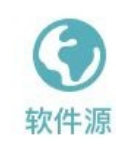

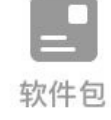

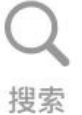

找到对应的插件:此处可以看到Frida插件,点击后,可以进去:

**Frida插件详情页** 

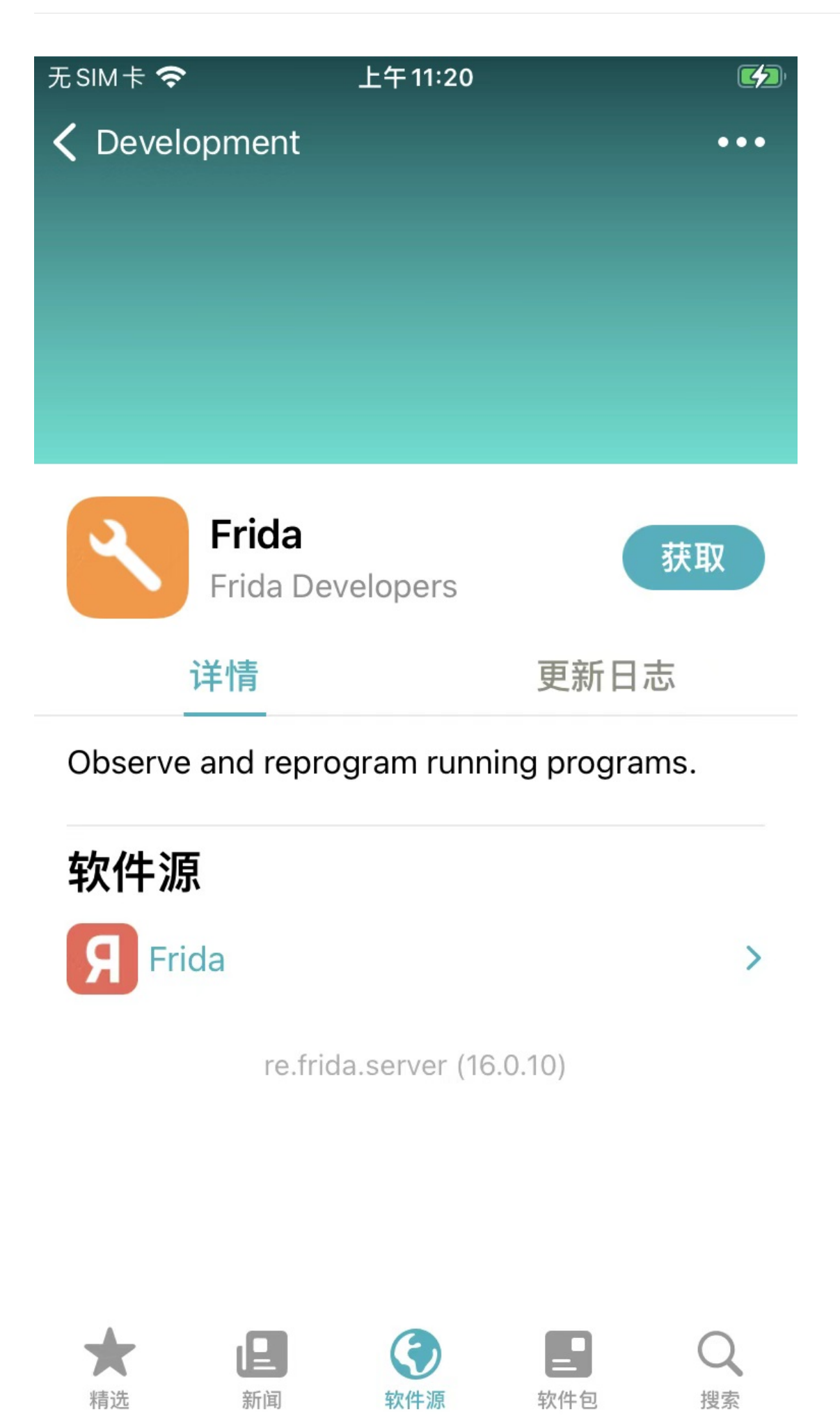

## **点击安装插件**

点击对应的 获取, 此时会看到页面底部出现一个 队列:

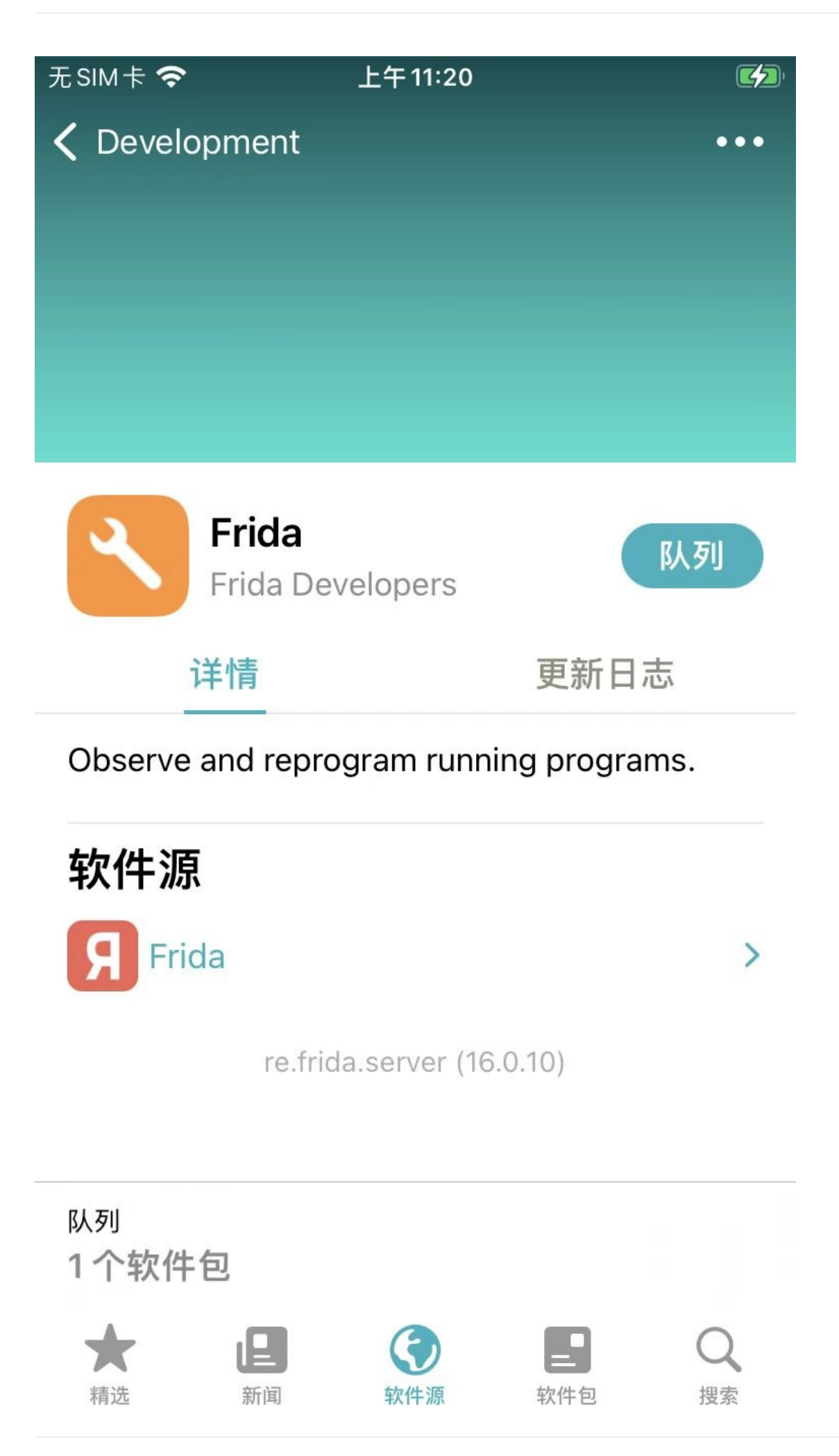

且原先 获取 按钮, 也变成了 队列 按钮 -》 表示该插件已经加入到了, 待安装的列表中

点击底部的队列,可以展开看到详情:

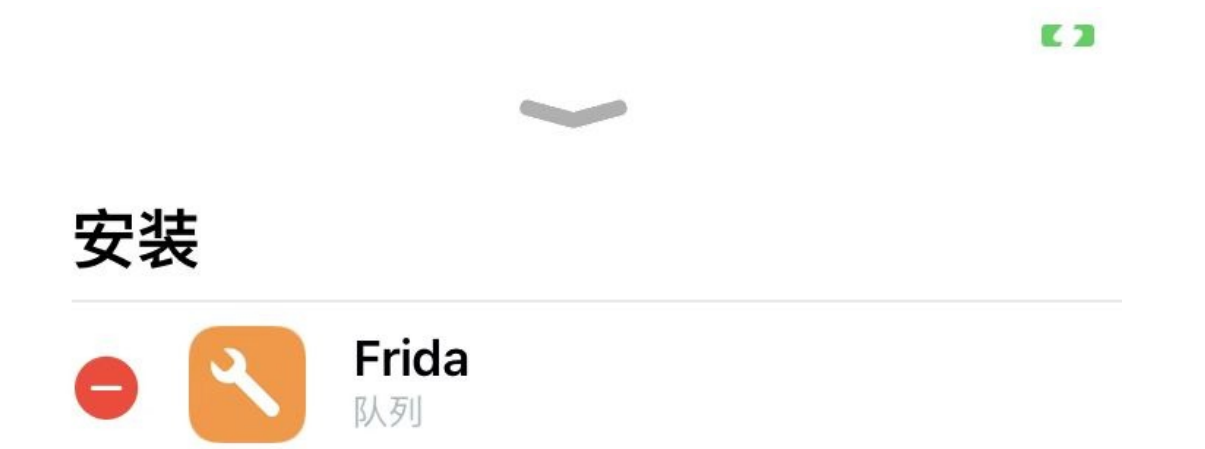

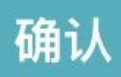

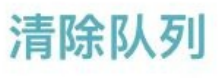

#### 点击 确认, 即可开始下载插件:

E<sub>2</sub> 安装  $\bullet$ Frida 2.5 MB (总共 18.7 MB)

取消下载

#### 通过软件源

并安装插件:

### 

E<sub>2</sub>

安装

# Frida

Installed re.frida.server (iphoneos-arm)

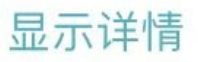

完成

# **查看安装详情过程**

下载和安装完成后,会显示: 显示详情,点击 显示详情,会打开安装过程的详情页:

### 无SIM卡 上午11:20 Reading package lists Building dependency tree... Reading state information... The following NEW packages will be installed: re.frida.server 0 upgraded, 1 newly installed, 0 to remove and 33 not upgraded. After this operation, 59.8 MB of additional disk space will be used. Selecting previously unselected package re.frida.server. (Reading database ... 6140 files and directories currently installed.) Preparing to unpack .../ re.frida.server 16.0.10 iphoneos-arm.deb ... Unpacking re.frida.server (16.0.10) ... Setting up re.frida.server (16.0.10) ...

 $\left( 7\right)$ 

## **查看已安装的插件**

而如果切换到Sileo主页, 切换到tab页 软件包, 根据 日期 =时间先后排序, 则可以在已安装插件列表中看到刚安装的Frida插 件:

无SIM卡

上午11:21

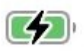

愿望清单

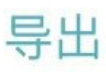

软件包

Q 搜索软件包

已安装

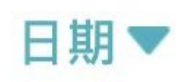

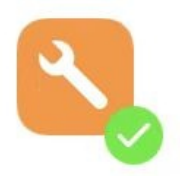

## Frida

Frida Developers · 16.0.10 Observe and reprogram running programs.

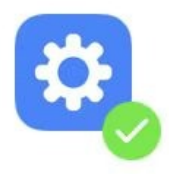

# Filza File Manager 64-bit

TIGI Software · 4.0.0-6 File Manager for iPhone, iPad, iPod Touch. Supp...

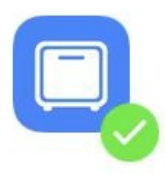

# bzip2

Hayden Seay · 1.0.8 compression that's slightly better than gzip

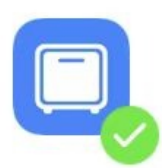

# 7-zip (POSIX)

Hayden Seay · 17.04 claims to be a good compressor

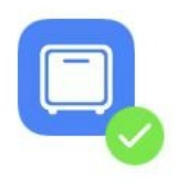

### unrar

Procursus Team · 6.1.4 Unarchiver for .rar files (non-free version)

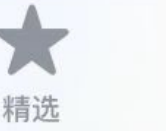

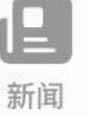

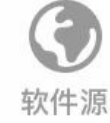

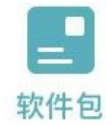

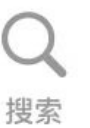

# **Sileo经验和⼼得**

### **Sileo中安装插件的详情中出现⻩⾊警告或红⾊错误**

Sileo安装插件期间, 最好点击 显示详情, 看看安装过程

- 正常的话,看到的都是
	- o 表示一切正常的白色文字
		- 比如
			- 正常安装frida后的显示详情中, 没有黄色的警告或红色的错误
无SIM卡 < 上午11:20  $\mathbb{Z}$ Reading package lists Building dependency tree... Reading state information... The following NEW packages will be installed: re.frida.server 0 upgraded, 1 newly installed, 0 to remove and 33 not upgraded. After this operation, 59.8 MB of additional disk space will be used. Selecting previously unselected package re.frida.server. (Reading database ... 6140 files and directories currently installed.) Preparing to unpack .../ re.frida.server\_16.0.10\_iphoneos-arm.deb ... Unpacking re.frida.server (16.0.10) ... Setting up re.frida.server (16.0.10) ... 隐藏详情

但是有时候会出现, 会看到:

● 黄色的 warning = 警告 = $\triangle$ 

**● 红色**的 Error = 错误 =

⽽出现这类问题,最好搞清楚情况。

尤其是红色error错误,往往是出了什么错误,需要解决掉,后续插件才能正常使用。

#### **举例**

(1) 某次更新插件后出现的红色字体的错误:

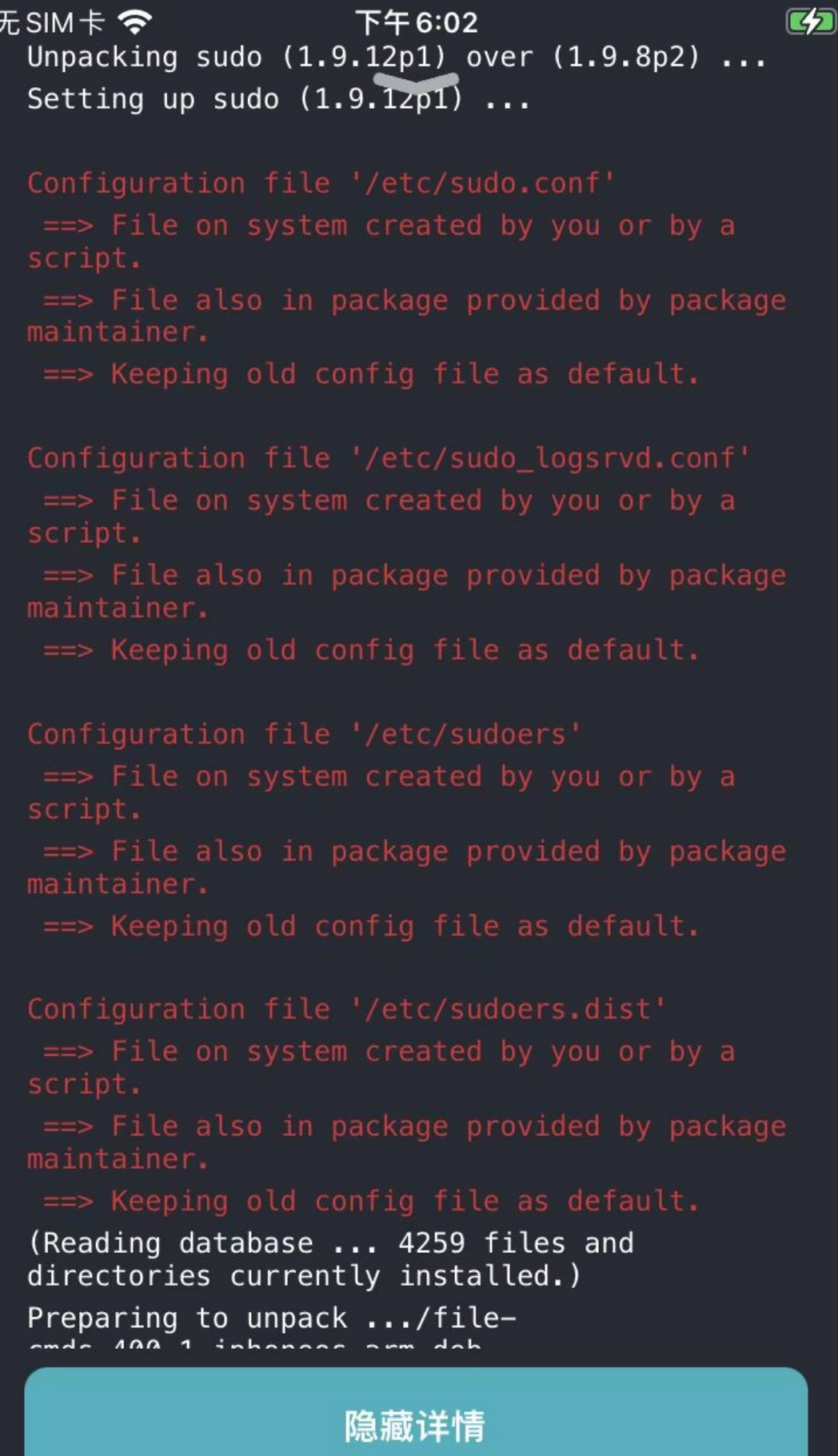

(2) 重新安装frida (frida-server), 出现的黄色警告

#### $14:27$

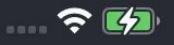

Reading package lists... Building dependency tree... The following NEW packages will be installed: re.frida.server 0 upgraded, 1 newly installed, 0 to remove and 0 not upgraded. After this operation, 59.8 MB of additional disk space will be used. dpkg: warning: info file /var/Liy/var/lib/dpkg/ info/org.coolstar.sileo.md5sums not associated to any package dpkg: warning: info file /var/Liy/var/lib/dpkg/ info/org.coolstar.sileo.list not associated to any package Selecting previously unselected package re.frida.server. (Reading database ... 2843 files and directories<br>currently installed.) Preparing to unpack .../ re.frida.server 16.0.10 iphoneos-arm.deb ... Unpacking re.frida.server (16.0.10) ... Setting up re.frida.server (16.0.10) ... W: Unable to read /etc/apt/apt.conf.d/ -DirectoryExists (2: No such file or directory)

隐藏详情

原因可能是: frida对于rootless的支持不够好导致的

(3) frida安装出现错误

#### 14:03

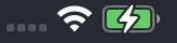

Reading package lists... Building dependency tree... Reading state information... The following NEW packages will be installed: re.frida.server 0 upgraded, 1 newly installed, 0 to remove and 0 not upgraded. After this operation, 59.8 MB of additional disk space will be used. Selecting previously unselected package re.frida.server. (Reading database ... 2999 files and directories currently installed.) Preparing to unpack .../ re.frida.server\_16.0.10\_iphoneos-arm.deb ... Unpacking re.frida.server (16.0.10) ... Setting up re.frida.server (16.0.10) ... W: Unable to read /etc/apt/apt.conf.d/ -

DirectoryExists (2: No such file or directory)

#### 隐藏详情

安装frida出现红⾊错误

意思是,frida的服务已启动

说明之前已有frida的服务,说明是异常的问题

crifan.org,使用署名4.0国际(CC BY 4.0)协议发布 all right reserved, powered by Gitbook最后更新: 2023-07-21 22:46:56

## **Zebra**

crifan.org,使用署名4.0国际(CC BY 4.0)协议发布 all right reserved, powered by Gitbook最后更新: 2023-07-21 16:34:28

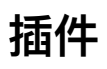

在给iOS越狱后,往往会用包管理器安装各种常用插件,用于越狱开发。

crifan.org, 使用署名4.0国际(CC BY 4.0)协议发布 all right reserved, powered by Gitbook最后更新: 2023-03-13 22:58:19

# **常用插件**

- 概述
	- OpenSSH :通过ssh访问iPhone
	- o Filza: 最常用的、最好用的文件管理器
	- o AFC2 = Apple File Conuit "2": 允许通过USB访问iPhone
		- 由此支持相关工具: iFunBox 、 3uTools 、 爱思助手
	- AppSync Unified :让系统不再验证签名
		- app安装就不会,因为签名原因而安装失败了
	- CocoaTop64 :查看进程详情
		- 比如: 进程的Flag、二进制文件位置等等
	- iCleaner Pro :插件管理
		- 比如: 临时开启或禁用某个/某些插件
	- o Mterminal : iPhone内的终端工具
	- o 绕过ssl certificate pinning : 绕过SSL certificate pinning=SSL证书绑定的一些相关插件
		- 概述
			- 最好用的是: NyaMisty/ssl-kill-switch3
			- 其次是: evilpenguin/SSLBypass
			- 再次是
				- nabla-c0d3/ssl-kill-switch2
				- julioverne 的 SSL Kill Switch 2 (iOS 13)
		- 详见
			- 破解https的SSL Pinning iOS端 app抓包利器: Charles
- 详解
	- o iOS越狱开发: 常用越狱插件

crifan.org, 使用署名4.0国际(CC BY 4.0)协议发布 all right [reserved](https://book.crifan.org/books/app_capture_package_tool_charles/website/how_capture_app/complex_https/https_ssl_pinning/ios/), powered by Gitbook最后更新: 2024-03-05 09:58:15

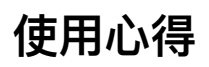

TODO:

● 【记录】iPhone X安装Cydia插件: iCleaner Pro

### 插件安装心得: 有时候新增源后里面是空, 但是其实可以搜索到需 **要的插件的**

比如之前新增了:

- 源: Ivano Bilenchi's Repo
	- 地址: https://ib-soft.net/cydia

但是进⼊后,全部是空的

没有想要安装的插件: iCleaner Pro

但此时去搜索,也是可以搜到 iCleaner Pro 的,即可正常继续安装 iCleaner Pro 了。

crifan.org,使用署名4.0国际(CC BY 4.0)协议发布 all right reserved, powered by Gitbook最后更新: 2023-07-21 16:35:21

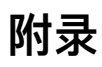

下⾯列出相关参考资料。

crifan.org,使用署名4.0国际(CC BY 4.0)协议发布 all right reserved, powered by Gitbook最后更新: 2022-03-17 20:39:28

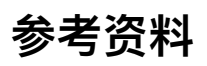

- 【整理】越狱iOS包管理器越狱版AppStore
- 【整理】越狱iOS包管理器越狱版AppStore: Sileo
- 【记录】iPhone8中用Sileo安装Frida
- 【未解决】Mac中Frida报错且导致iPhone重启:重新修复XinaA15越狱环境
- 【记录】iPhone11中用Sileo重新安装最新版16.0.10的Frida
- 【记录】iPhone8中用Sileo安装Frida
- $\bullet$
- How to free download AltStore (ALPHA) | HackYouriPhone (HYi) Repo
- Sileo Jailbreak App Store ( Download on iPhone ) (tweak-box.com)
- Cydia Alternatives: 25+ Similar App Stores | AlternativeTo
- Cydia: App Reviews, Features, Pricing & Download | [AlternativeTo](https://repo.hackyouriphone.org/add?id=altstore)
- $\bullet$

crifan.org,使用署名4.0国际(CC BY 4.0)协议发布 all right reserved, powered by Gitbook最后更新: 2023-07-21 22:45:32